**DIPLOMADO DE PROFUNDIZACION CISCO CCNA CONFIGURACIÓN BÁSICA DE RIPV2 Y RIPNG**

**JOHN FREDY SALAZAR LONDOÑO**

**UNIVERSIDAD NACIONAL ABIERTA Y A DISTANCIA - UNAD ESCUELA DECIENCIAS BÁSICAS, TECNOLOGÍA E INGENIERÍA - ECBTI INGENIERÍA SISTEMAS PEREIRA 2021**

**DIPLOMADO DE PROFUNDIZACION CISCO CCNA CONFIGURACIÓN BÁSICA DE RIPV2 Y RIPNG**

**JOHN FREDY SALAZAR LONDOÑO**

### **Diplomado de opción de grado presentado para optar el título de INGENIERO DESISTEMAS**

### **DIRECTOR: JUAN CARLOS VESGA FERREIRA**

**UNIVERSIDAD NACIONAL ABIERTA Y A DISTANCIA - UNAD ESCUELA DECIENCIAS BÁSICAS, TECNOLOGÍA E INGENIERÍA - ECBTI INGENIERÍA SISTEMAS PEREIRA 2021**

# **NOTA DE ACEPTACIÓN**

<u> 1989 - Johann Barn, mars and de Branch Barn, mars and de Branch Barn, mars and de Branch Barn, mars and de Br</u> 

Firma del Presidente del Jurado

Firma del Jurado

\_

Firma del Jurado

PEREIRA, 03 de agosto 2021

### **AGRADECIMIENTOS**

El camino a sido largo, pero gracias a Dios por permitirme tomar las riendas del conocimiento y poder lograr concluir con este proceso de aprendizaje que me servirá para aplicarlo en la disciplina escogida.

Gracias a mi familia que soportaron las jornadas de estudio, y me poyaron para que siguiera adelante con este proyecto de vida.

Todo esto es posible a la labor de los tutores que con gran esfuerzo y paciencia logran transmitir su conocimiento de forma clara y precisa.

## **CONTENIDO**

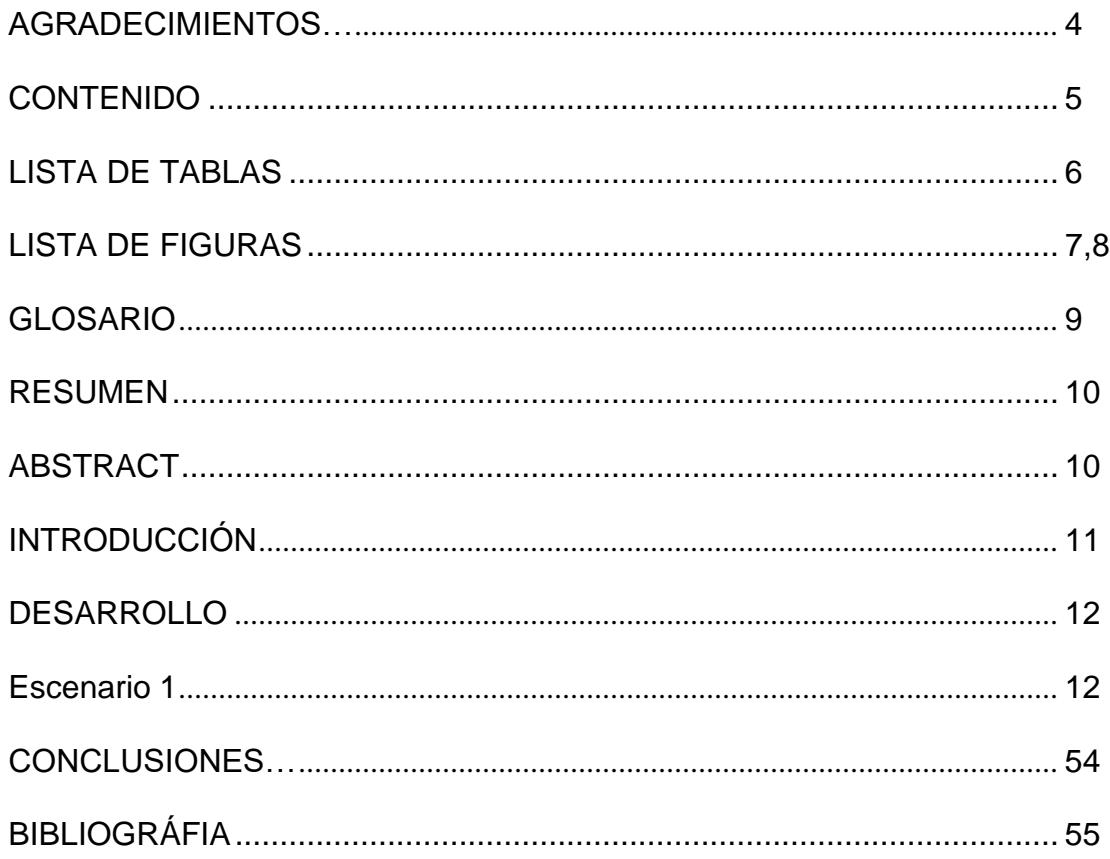

# **LISTA DE TABLAS**

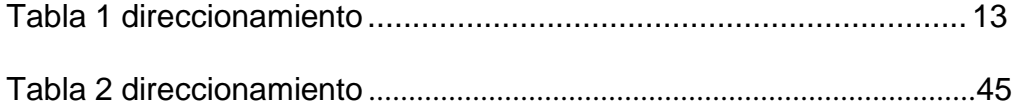

# **LISTA DE FIGURAS**

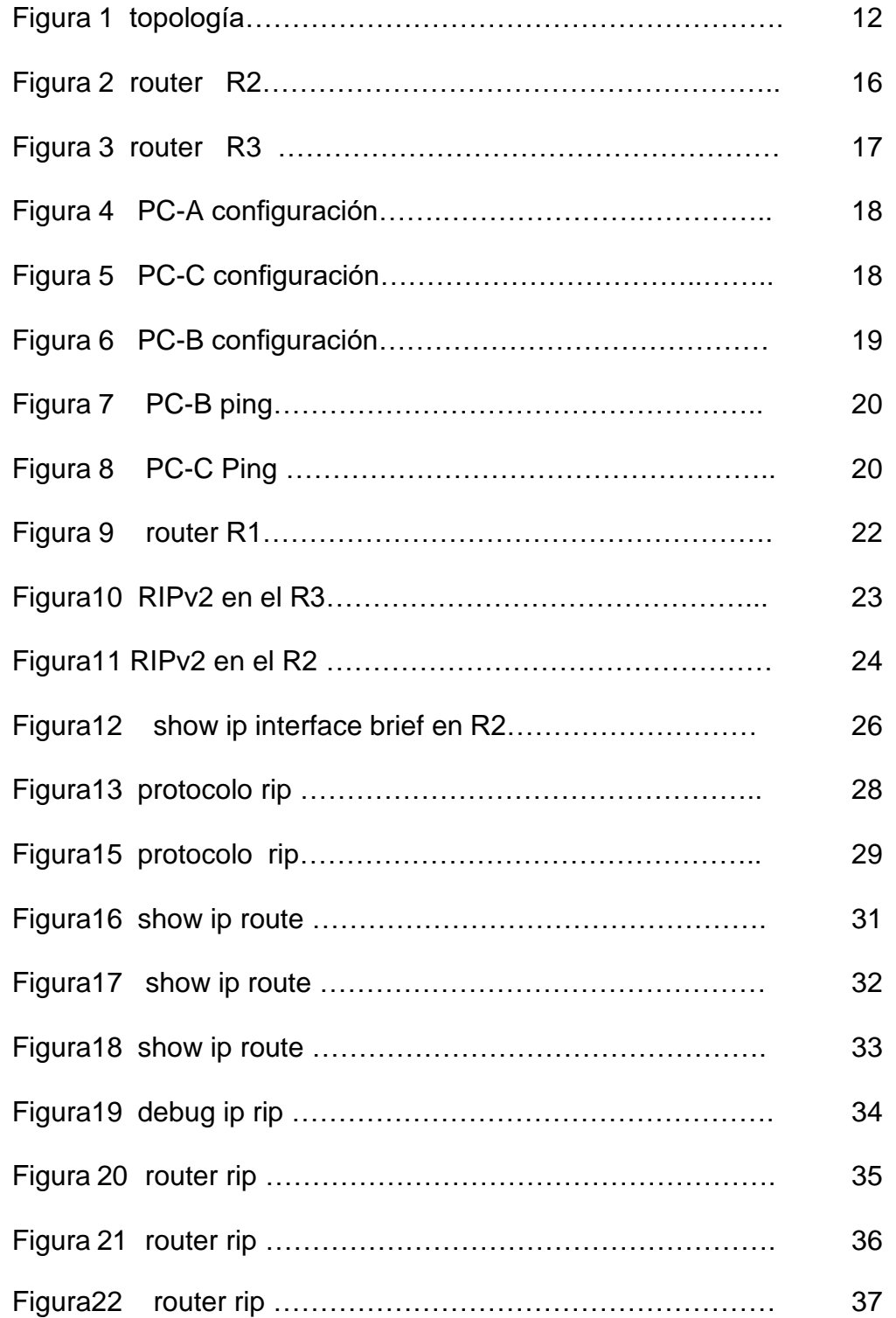

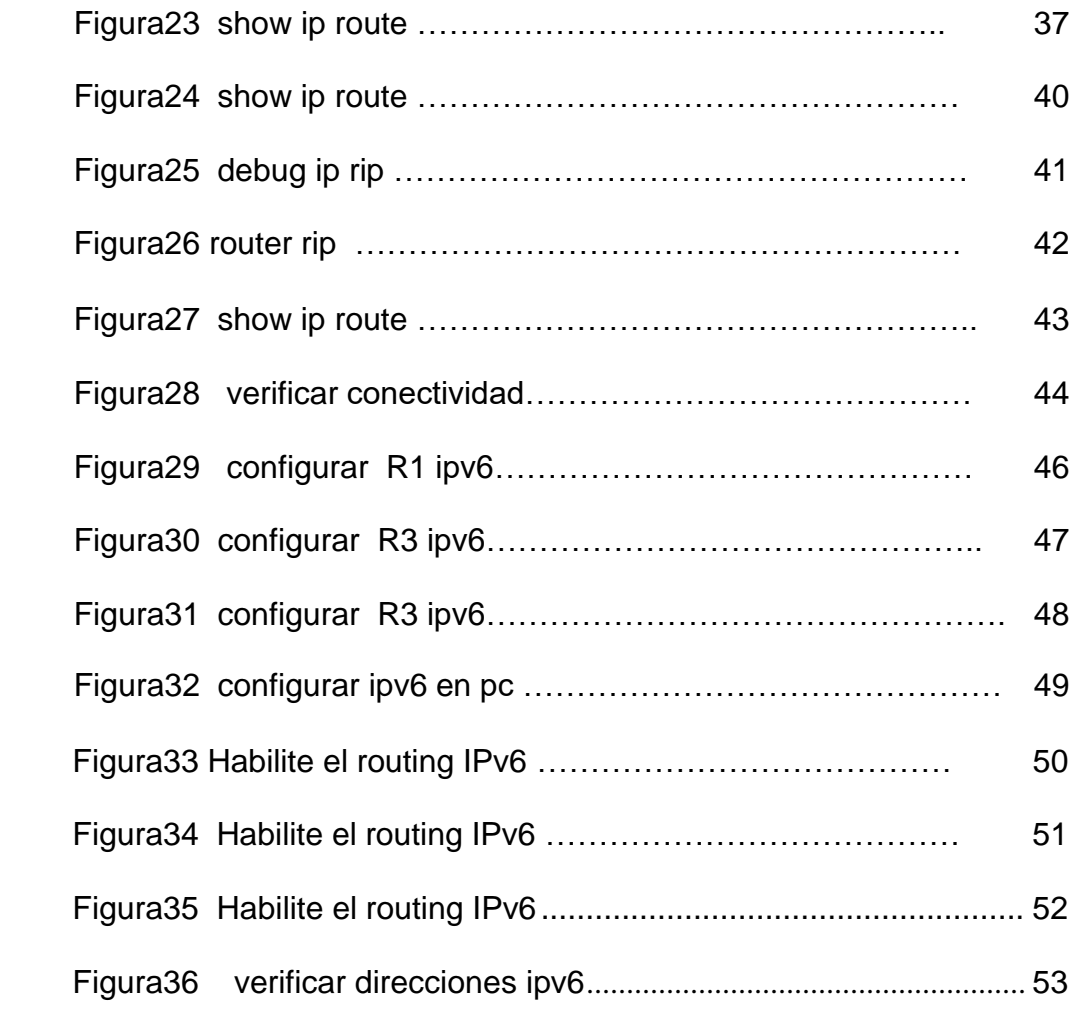

### **GLOSARIO**

**Cisco:** Empresa de origen estadounidense, que fabrica equipos para redes de comunicación.

**Router**: equipo dedicado a administrador los datos que se envían a través de redes de computadores, celulares, entre otros.

**Enrutamiento:** es la función de encaminar o determinar el camino correcto y adecuado para el manejo de los mensajes enviados a través de las redes informáticas.

**Protocolo**: sistema de normas o reglas que determinan l forma de comunicarse de los equipos de una red.

**Topología red**: comprende toda la distribución y diseño que tiene los equipos para comunicarse.

**IP:** dirección única que identifica un equipo dentro de una red de comunicaciones.

#### **RESUMEN**

Durante el transcurso del diplomado cisco CCNA, manejamos todo lo relacionado con el enrutamiento de equipos, configurando los computadores y router necesarios para las redes de acuerdo a la tipología dada, se realizan las pruebas del estado de comunicación entre PC¨s, router para determinar la correcta puesta en funcionamiento de los requisitos dados para completar este trabajo

Palabras Clave: CISCO, CCNA, Conmutación, Enrutamiento, Redes.

# **ABSTRACT**

<span id="page-9-0"></span>During the course of the Cisco CCNA diploma, we handle everything related to the routing of equipment, configuring the computers and router necessary for the networks according to the given typology, tests of the communication status between PCs, router are carried out to determine the correct implementation of the requirements given to complete this work

Keywords: CISCO, CCNA, Switching, Routing, Networks.

### **INTRODUCCIÓN**

Con la realización de este trabajo se pretende diseñar y configurar la comunicación entre equipos tales como router y computadores, determinar que en los router se estén ejecutando los protocolos RIPv2 y RIPng, garantizar la conectividad cuando aplique, aplicar protocolos de direccionamiento ipv4 e ipv6.

Asignar el direccionamiento dado en la guía, y probar de acuerdo a los protocolos establecidos si los diseños y configuraciones han sido eficaces para establecer la comunicación entre ellos.

Los equipos utilizados serán de marca cisco, utilizando sus interfaces de configuración a través de código.

# **Topología**

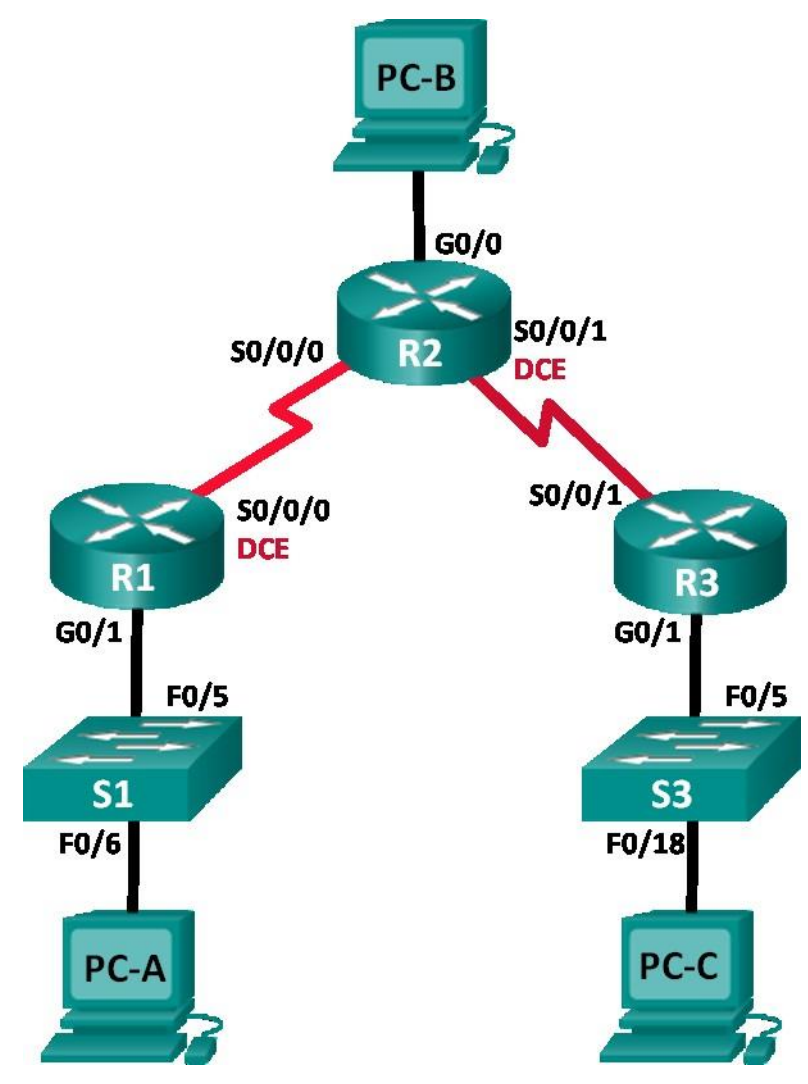

Figura 1

#### **Tabla de direccionamiento**

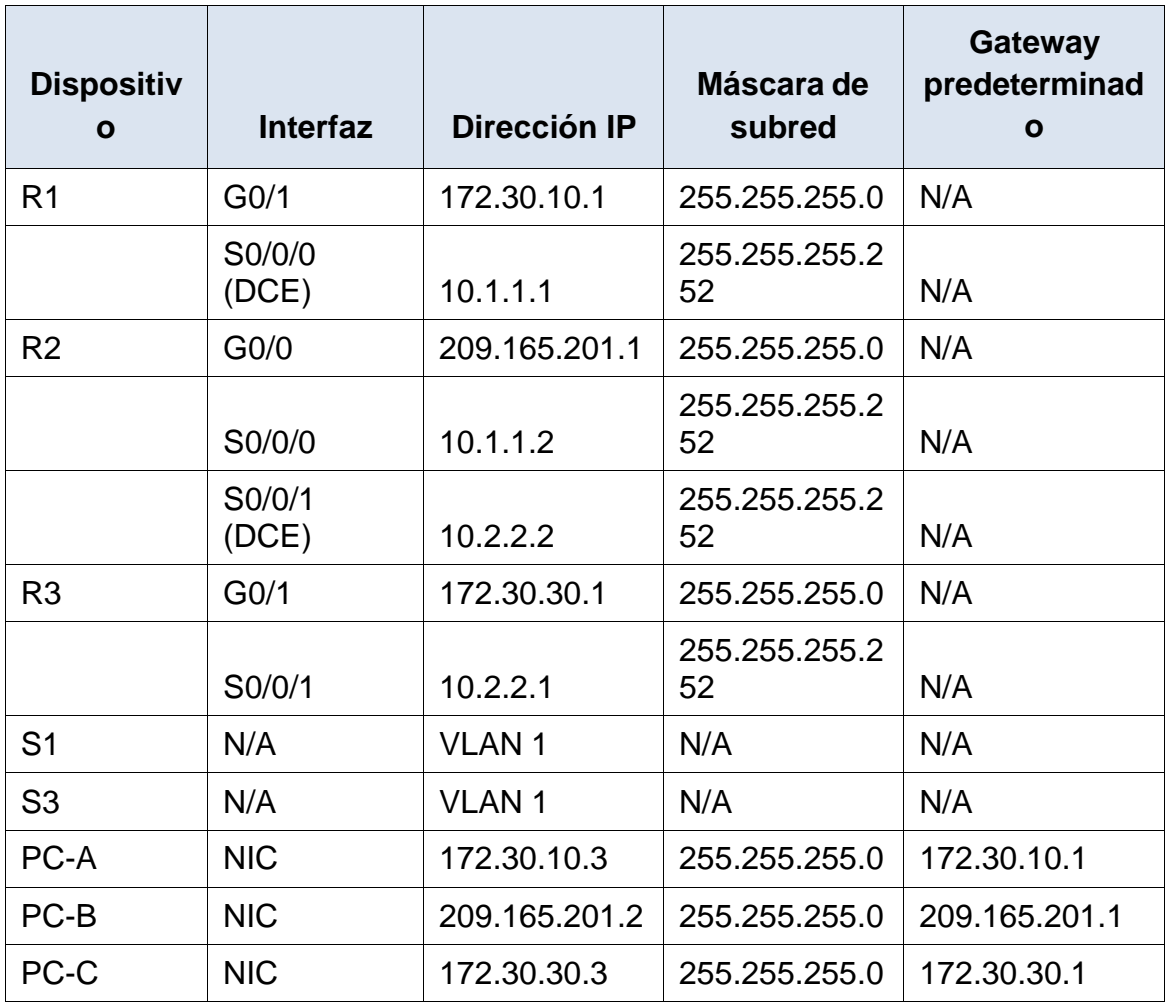

Tabla 1

#### **Objetivos**

### **Parte 1: armar la red y configurar los parámetros básicos de los dispositivos**

### **Parte 2: configurar y verificar el routing RIPv2**

- Configurar y verificar que se esté ejecutando RIPv2 en los routers.
- Configurar una interfaz pasiva.
- Examinar las tablas de routing.
- Desactivar la sumarización automática.
- Configurar una ruta predeterminada.

• Verificar la conectividad de extremo a extremo.

#### **Parte 3: configurar IPv6 en los dispositivos**

#### **Parte 4: configurar y verificar el routing RIPng**

- Configurar y verificar que se esté ejecutando RIPng en los routers.
- Examinar las tablas de routing.
- Configurar una ruta predeterminada.
- Verificar la conectividad de extremo a extremo.

#### **Información básica/situación**

RIP versión 2 (RIPv2) se utiliza para enrutar direcciones IPv4 en redes pequeñas. RIPv2 es un protocolo de routing vector distancia sin clase, según la definición de RFC 1723. Debido a que RIPv2 es un protocolo de routing sin clase, las máscaras de subred se incluyen en las actualizaciones de routing. De manera predeterminada, RIPv2 resume automáticamente las redes en los límites de redes principales. Cuando se deshabilita la sumarización automática, RIPv2 ya no resume las redes a su dirección con clase en routers fronterizos.

RIP de última generación (RIPng) es un protocolo de routing vector distancia para enrutar direcciones IPv6, según la definición de RFC 2080. RIPng se basa en RIPv2 y tiene la misma distancia administrativa y limitación de 15 saltos.

En esta práctica de laboratorio, configurará la topología de la red con routing RIPv2, deshabilitará la sumarización automática, propagará una ruta predeterminada y usará comandos de CLI para ver y verificar la información de routing RIP. Luego, configurará la topología de la red con direcciones IPv6, configurará RIPng, propagará una ruta predeterminada y usará comandos de CLI para ver y verificar la información de routing RIPng.

**Nota**: los routers que se utilizan en las prácticas de laboratorio de CCNA son routers de servicios integrados (ISR) Cisco 1941 con IOS de Cisco versión 15.2(4)M3 (imagen universalk9). Los switches que se utilizan son Cisco Catalyst 2960s con IOS de Cisco versión 15.0(2) (imagen de lanbasek9). Se pueden utilizar otros routers, switches y otras versiones del IOS de Cisco. Según el modelo y la versión de IOS de Cisco, los comandos disponibles y los resultados que se obtienen pueden diferir de los que se muestran en las prácticas de laboratorio. Consulte la tabla Resumen de interfaces del router que se encuentra al final de la práctica de laboratorio para obtener los identificadores de interfaz correctos.

**Nota**: asegúrese de que los routers y los switches se hayan borrado y no tengan configuraciones de inicio. Si no está seguro, consulte con el instructor.

#### **Recursos necesarios**

- 3 routers (Cisco 1941 con IOS de Cisco versión 15.2(4)M3, imagen universal o similar)
- 2 switches (Cisco 2960 con IOS de Cisco versión 15.0(2), imagen lanbasek9 o similar)
- 3 computadoras (Windows 7, Vista o XP con un programa de emulación de terminal, como Tera Term)
- Cables de consola para configurar los dispositivos con IOS de Cisco mediante los puertos de consola
- Cables Ethernet y seriales, como se muestra en la topología

### **Parte 1: armar la red y configurar los parámetros básicos de los dispositivos**

En la parte 1, establecerá la topología de la red y configurará los parámetros básicos.

### **Paso 1. realizar el cableado de red tal como se muestra en la topología.**

#### **Paso 2. inicializar y volver a cargar el router y el switch.**

#### **Paso 3. configurar los parámetros básicos para cada router y switch.**

- a. Desactive la búsqueda del DNS.
- b. Configure los nombres de los dispositivos como se muestra en la topología.
- c. Configurar la encriptación de contraseñas.
- d. Asigne **class** como la contraseña del modo EXEC privilegiado.
- e. Asigne **cisco** como la contraseña de consola y la contraseña de vty.
- f. Configure un mensaje MOTD para advertir a los usuarios que se prohíbe el acceso no autorizado.
- g. Configure **logging synchronous** para la línea de consola.
- h. Configure la dirección IP que se indica en la tabla de direccionamiento para todas las interfaces.
- i. Configure una descripción para cada interfaz con una dirección IP.
- j. Configure la frecuencia de reloj, si corresponde, para la interfaz serial DCE.
- k. Copie la configuración en ejecución en la configuración de inicio.

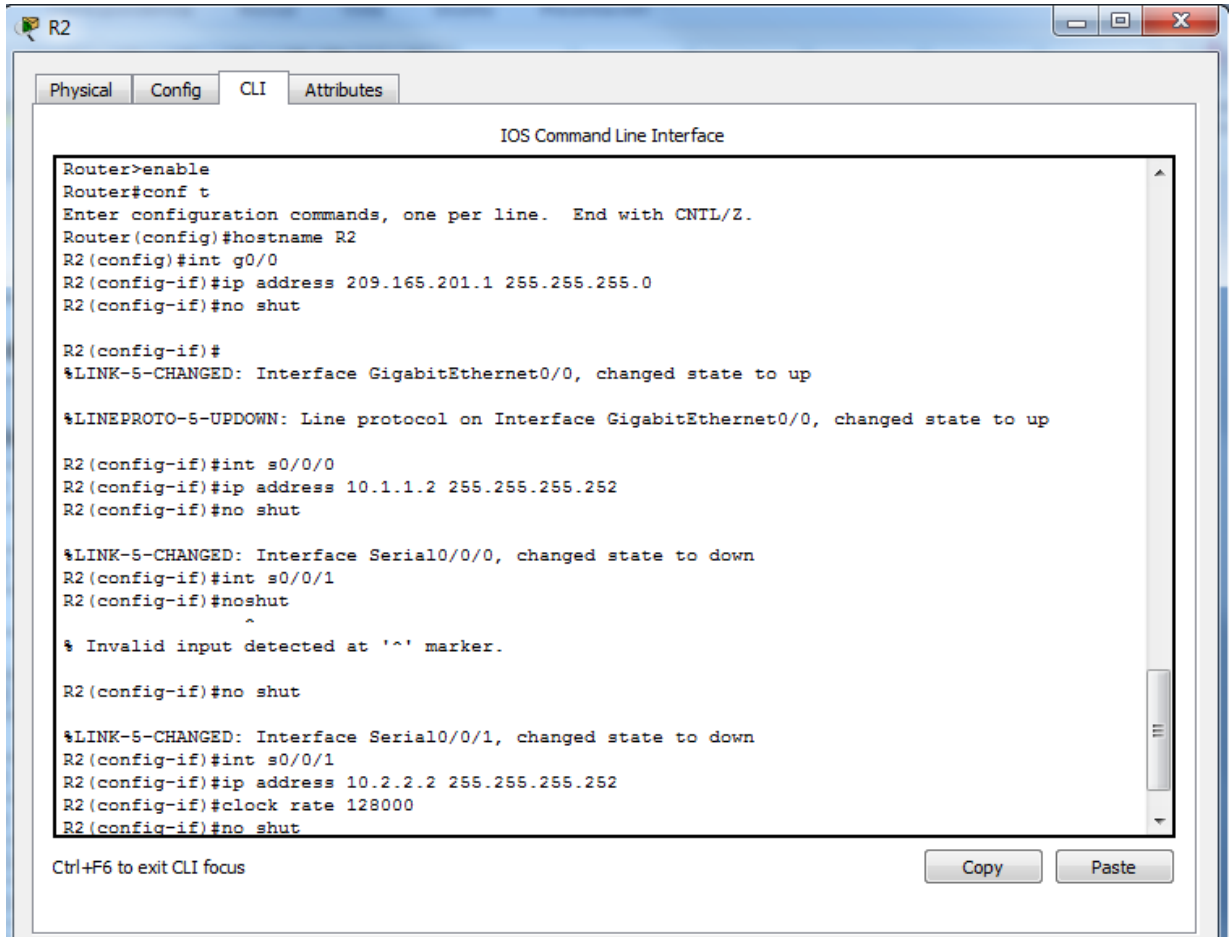

Figura 2

```
أصادا
                                                                                                          \overline{\mathbf{x}}PR3
  Physical Config CLI Attributes
                                            IOS Command Line Interface
  DRAM configuration is 64 bits wide with parity disabled.
   255K bytes of non-volatile configuration memory.
   249856K bytes of ATA System CompactFlash 0 (Read/Write)
             --- System Configuration Dialog ---
   Would you like to enter the initial configuration dialog? [yes/no]: no
   Press RETURN to get started!
   Router>enable
   Router#conf t
   Enter configuration commands, one per line. End with CNTL/Z.
   Router (config)#hostname R3
   R3(config)#int g0/1
   R3(config-if)#ip address 172.30.30.1 255.255.255.0
   R3(config-if)#no shut
   R3(config-if)#
   %LINK-5-CHANGED: Interface GigabitEthernet0/1, changed state to up
   %LINEPROTO-5-UPDOWN: Line protocol on Interface GigabitEthernet0/1, changed state to up
   R3(config-if)#int s0//0/1
   % Invalid input detected at '^' marker.
   R3(config-if)#int s0/0/1
   R3(config-if)#ip address 10.2.2.1 255.255.255.252
   R3(config-if)#no shut
   R3(config-if)#
   %LINK-5-CHANGED: Interface Serial0/0/1, changed state to up
   %LINEPROTO-5-UPDOWN: Line protocol on Interface Serial0/0/1, changed state to up
  Ctrl+F6 to exit CLI focus
                                                                                       Copy
                                                                                                  Paste
\Box Top
```
Figura 3

#### **Paso 4. configurar los equipos host.**

Consulte la tabla de direccionamiento para obtener información de direcciones de los equipos host.

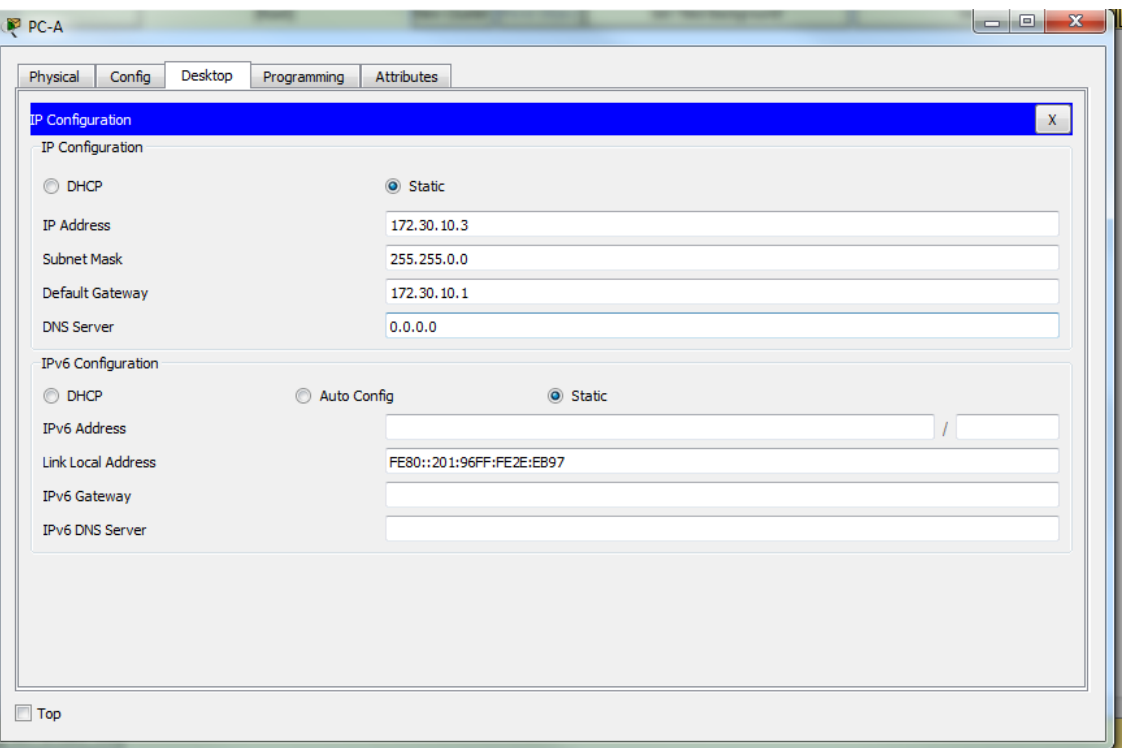

Figura 4

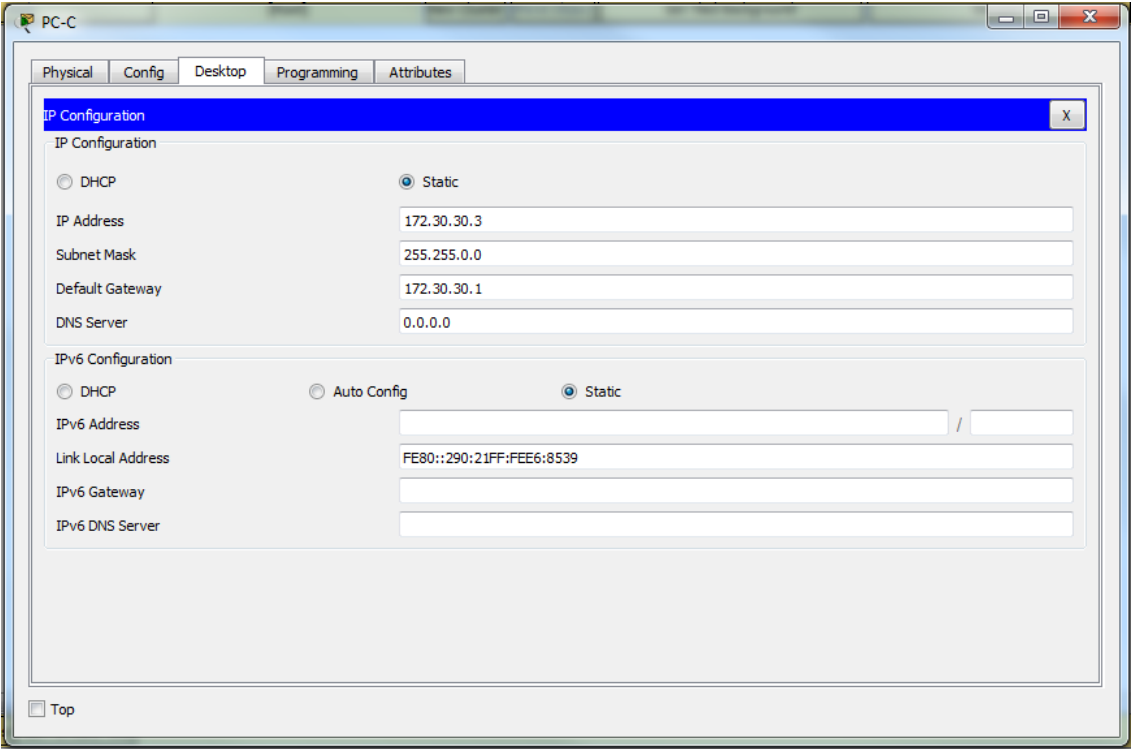

Figura 5

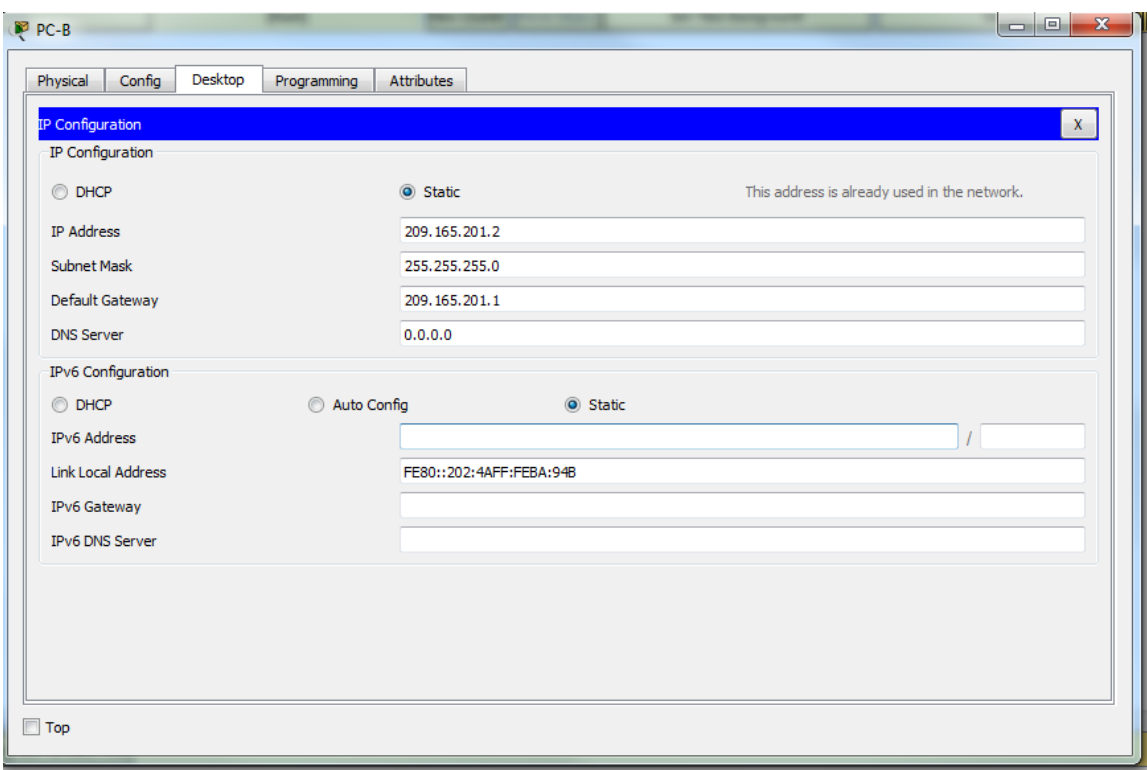

Figura 6

#### **Paso 5. Probar la conectividad.**

En este momento, las computadoras no pueden hacerse ping entre sí.

a. Cada estación de trabajo debe tener capacidad para hacer ping al router conectado. Verifique y resuelva los problemas, si es necesario.

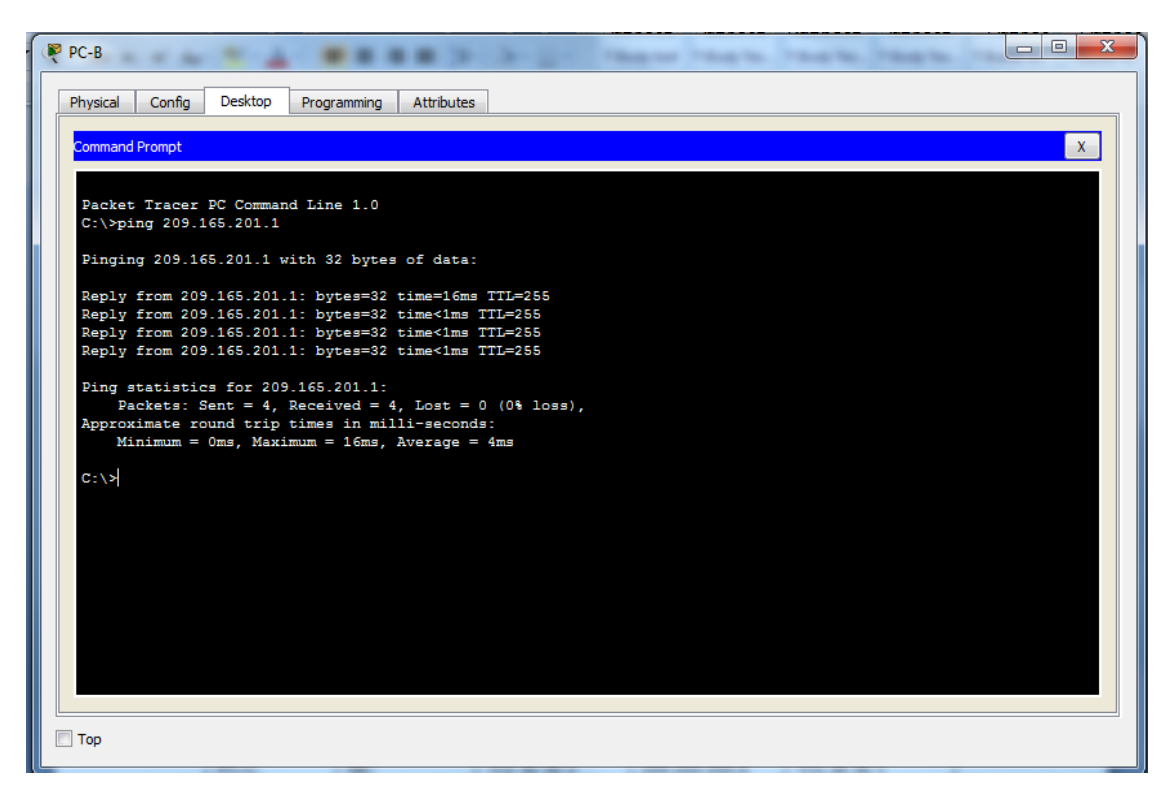

Figura 7

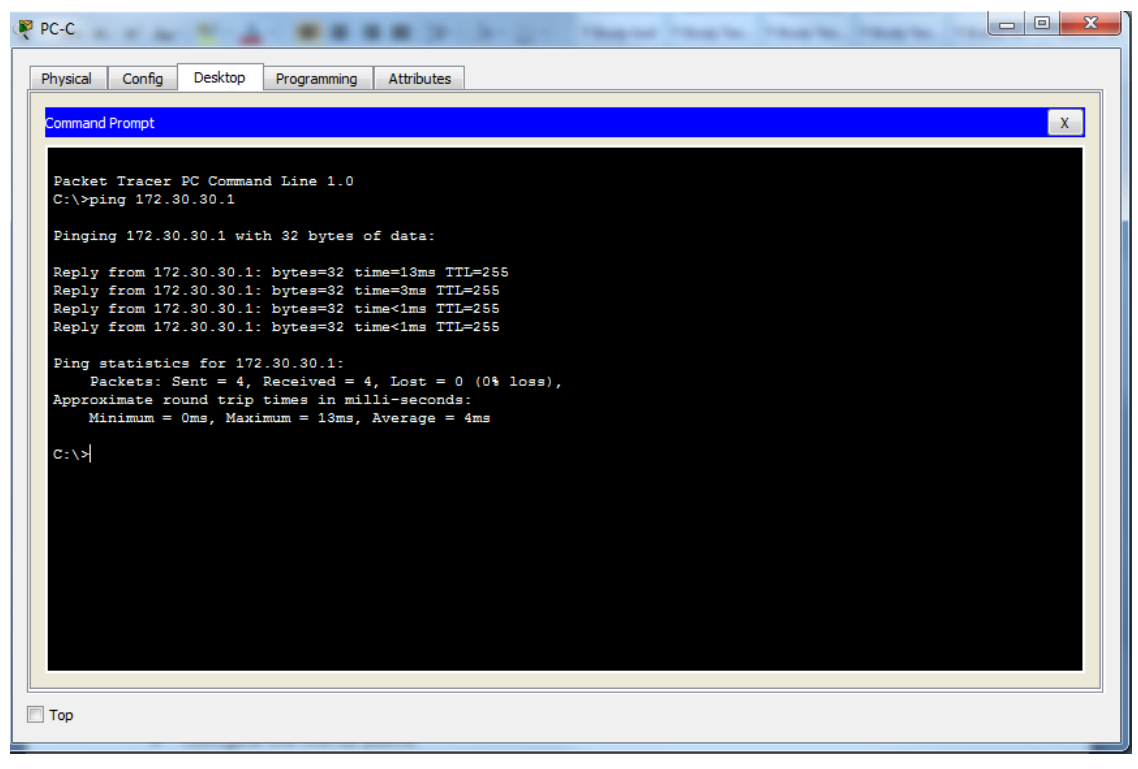

Figura 8

b. Los routers deben poder hacerse ping entre sí. Verifique y resuelva los problemas, si es necesario.

### **Parte 2: configurar y verificar el routing RIPv2**

En la parte 2, configurará el routing RIPv2 en todos los routers de la red y, luego, verificará que las tablas de routing se hayan actualizado correctamente. Una vez que haya verificado RIPv2, deshabilitará el sumarización automática, configurará una ruta predeterminada y verificará la conectividad de extremo a extremo.

### **Paso 1. Configurar el enrutamiento RIPv2.**

a. En el R1, configure RIPv2 como el protocolo de routing y anuncie las redes correspondientes.

R1# **config t**

R1(config)# **router rip**

R1(config-router)# **version 2**

R1(config-router)# **passive-interface g0/1**

R1(config-router)# **network 172.30.0.0**

R1(config-router)# **network 10.0.0.0**

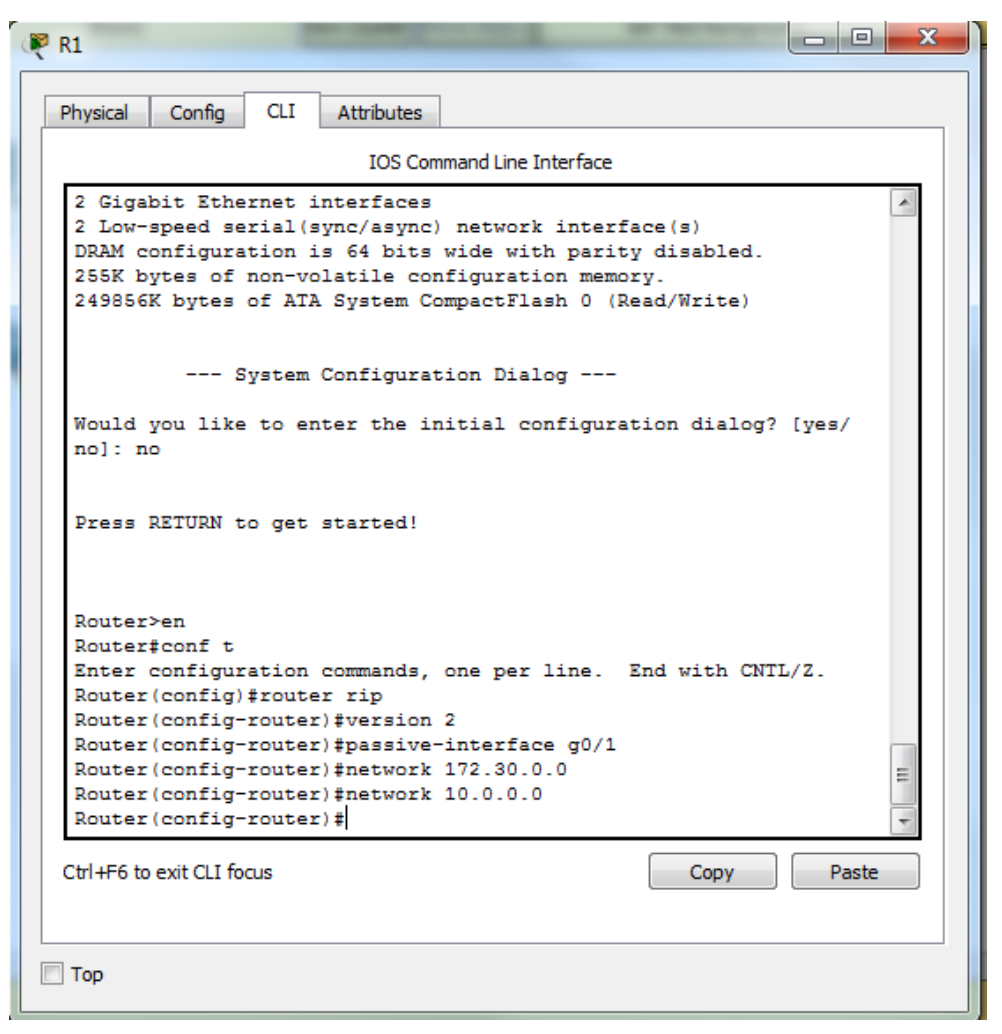

Figura 9

El comando **passive-interface** evita que las actualizaciones de routing se envíen a través de la interfaz especificada. Este proceso evita tráfico de routing innecesario en la LAN. Sin embargo, la red a la que pertenece la interfaz especificada aún se anuncia en las actualizaciones de routing enviadas por otras interfaces.

b. Configure RIPv2 en el R3 y utilice la instrucción **network** para agregar las redes apropiadas y evitar actualizaciones de routing en la interfaz LAN.

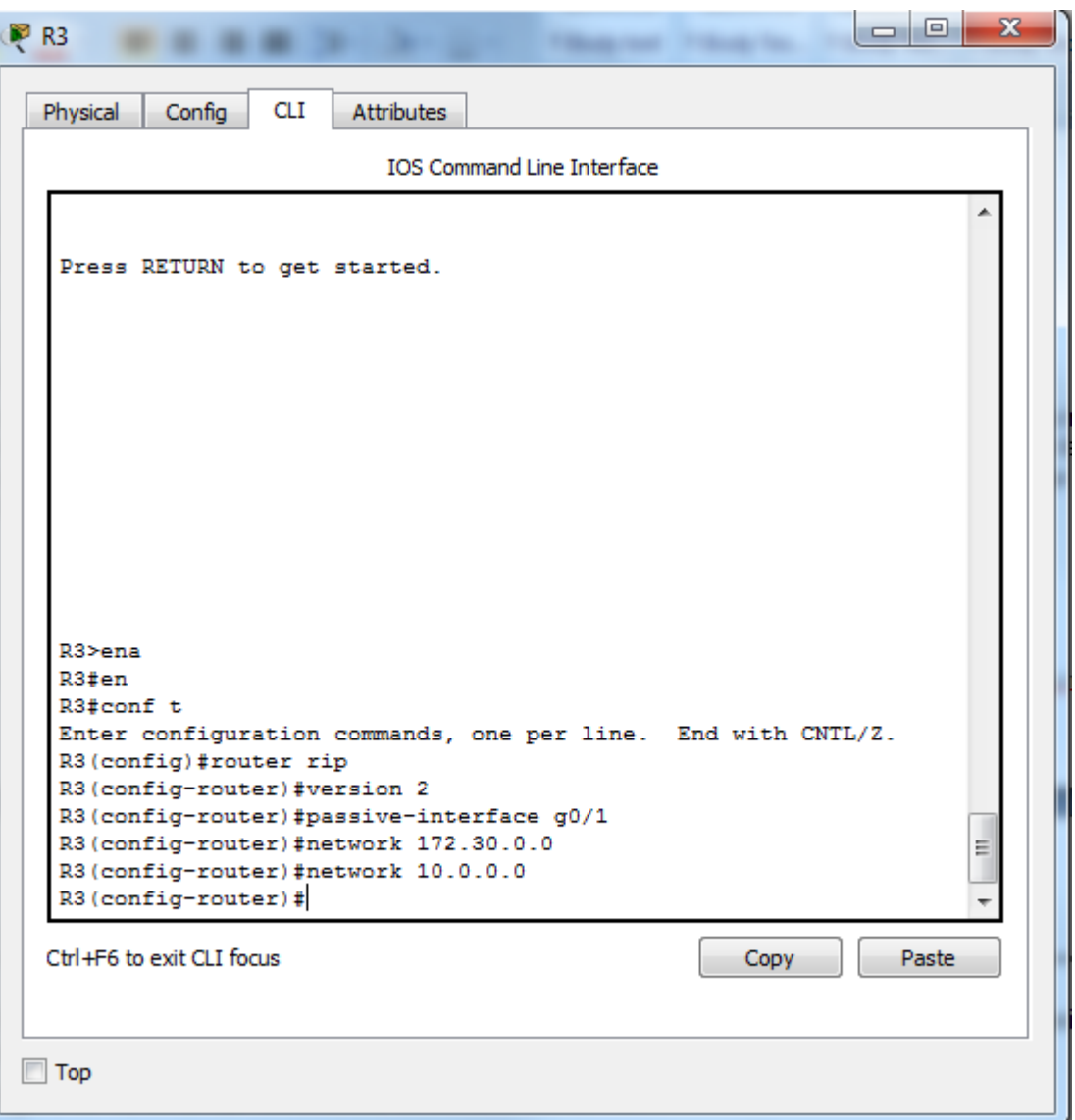

Figura 10

c. Configure RIPv2 en el R2. No anuncie la red 209.165.201.0.

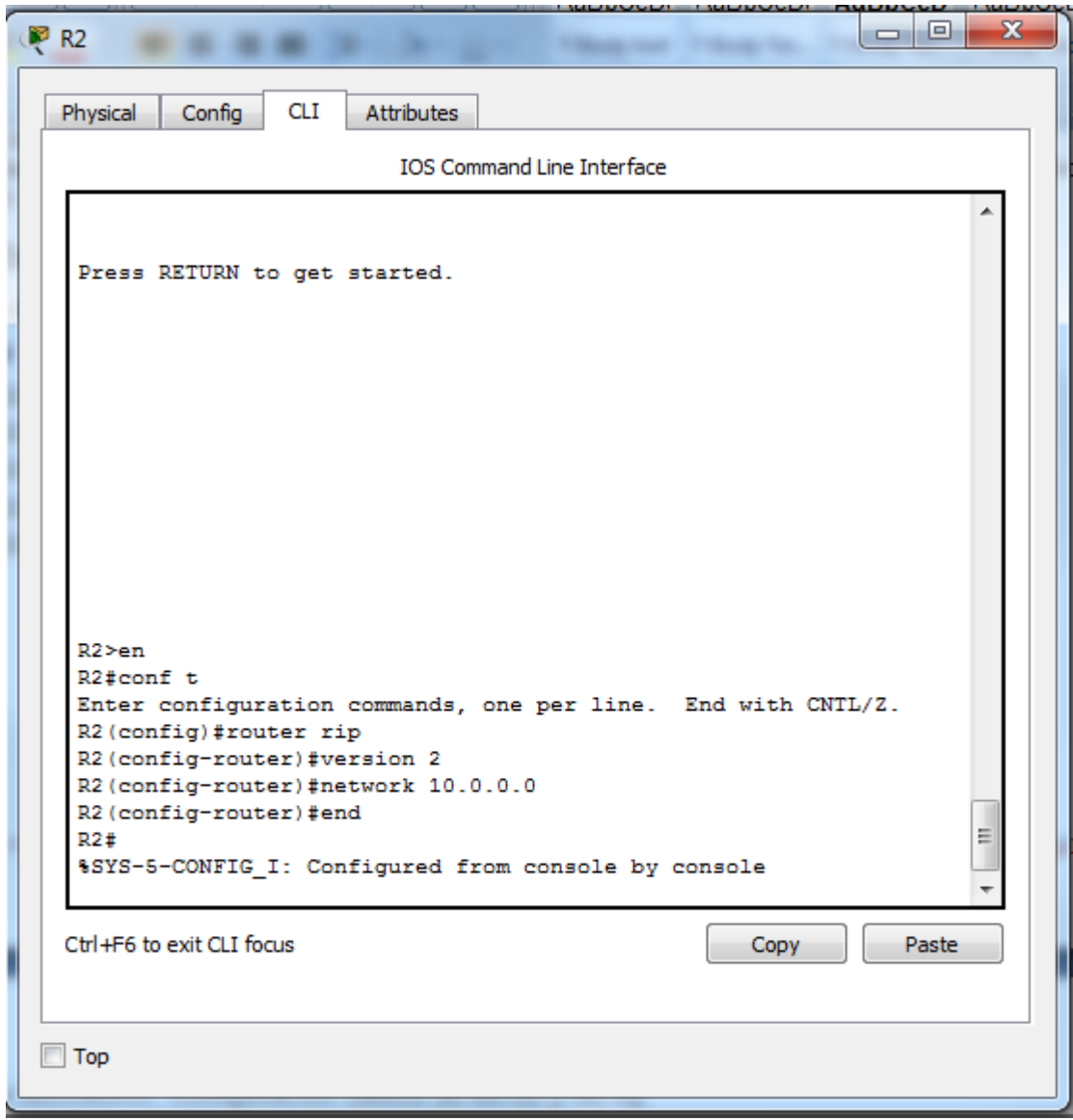

Figura 11

**Nota:** no es necesario establecer la interfaz G0/0 como pasiva en el R2, porque la red asociada a esta interfaz no se está anunciando.

#### **Paso 2. examinar el estado actual de la red.**

**a.** Se pueden verificar los dos enlaces seriales rápidamente mediante el comando **show ip interface brief** en R2.

### R2# **show ip interface brief**

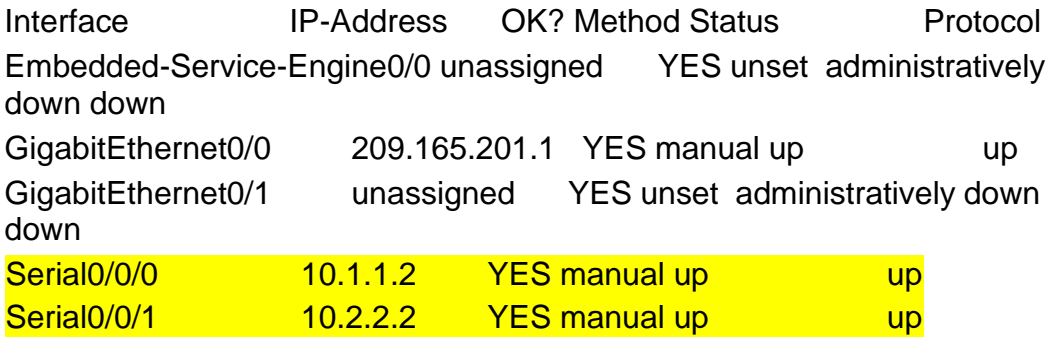

| R <sub>2</sub>                                       |                            | Ж<br>⊟<br>$\Box$                                             |
|------------------------------------------------------|----------------------------|--------------------------------------------------------------|
| CLI<br>Physical<br>Config                            | <b>Attributes</b>          |                                                              |
|                                                      | IOS Command Line Interface |                                                              |
|                                                      |                            |                                                              |
| $R2$ >en                                             |                            |                                                              |
| R2#conf t                                            |                            |                                                              |
|                                                      |                            | Enter configuration commands, one per line. End with CNTL/Z. |
| R2 (config)#router rip                               |                            |                                                              |
| R2 (config-router)#version 2                         |                            |                                                              |
| R2 (config-router)#network 10.0.0.0                  |                            |                                                              |
| R2 (config-router)#end                               |                            |                                                              |
| R2#                                                  |                            |                                                              |
| %SYS-5-CONFIG I: Configured from console by console  |                            |                                                              |
| R2#show ip interface brief                           |                            |                                                              |
| Interface                                            |                            | IP-Address OK? Method Status                                 |
| Protocol                                             |                            |                                                              |
| GigabitEthernet0/0 209.165.201.1 YES manual up<br>up |                            |                                                              |
| GigabitEthernet0/1                                   | unassigned YES unset       |                                                              |
| administratively down down                           |                            |                                                              |
| Seria10/0/0                                          | 10.1.1.2                   | YES manual down                                              |
| down                                                 |                            |                                                              |
| Seria10/0/1                                          | 10.2.2.2                   | YES manual up                                                |
| up                                                   |                            |                                                              |
| Vlan1                                                | unassigned YES unset       | Ξ                                                            |
| administratively down down                           |                            |                                                              |
| R2#                                                  |                            |                                                              |
| Ctrl+F6 to exit CLI focus                            |                            | Paste<br>Copy                                                |
|                                                      |                            |                                                              |
|                                                      |                            |                                                              |
|                                                      |                            |                                                              |
| <b>Top</b>                                           |                            |                                                              |
|                                                      |                            |                                                              |

Figura 12

**b.** Verifique la conectividad entre las computadoras.

 $\underline{i}$ Es posible hacer ping de la PC-A a la PC-B? \_\_\_\_\_ no\_\_\_\_\_ $\underline{i}$ Por qué? Porque no hay una ruta que llegue a PC B  $\zeta$ Es posible hacer ping de la PC-A a la PC-C? \_\_\_\_ no \_\_\_\_\_\_  $\zeta$ Por qué? R1 y R3 no tienen rutas hacia el router remoto ¿Es posible hacer ping de la PC-C a la PC-B? \_\_\_\_\_\_ no \_\_\_ ¿Por qué? La lan de PCB no participa en rip

 $\lambda$  Es posible hacer ping de la PC-C a la PC-A? no\_  $\lambda$ Por qué? porque R1 y R3 no tienen rutas hacia la subnet específica

**c.** Verifique que RIPv2 se ejecute en los routers.

Puede usar los comandos **debug ip rip**, **show ip protocols** y **show run** para confirmar que RIPv2 esté en ejecución. A continuación, se muestra el resultado del comando **show ip protocols** para el R1.

#### R1# **show ip protocols**

Routing Protocol is "rip" Outgoing update filter list for all interfaces is not set Incoming update filter list for all interfaces is not set Sending updates every 30 seconds, next due in 7 seconds Invalid after 180 seconds, hold down 180, flushed after 240 Redistributing: rip Default version control: **send version 2, receive 2** Interface Send Recv Triggered RIP Key-chain Serial0/0/0 2 2 Automatic network summarization is in effect Maximum path: 4 Routing for Networks: 10.0.0.0 172.30.0.0 Passive Interface(s): GigabitEthernet0/1 Routing Information Sources: Gateway Distance Last Update 10.1.1.2 120 Distance: (default is 120)

| Physical               | Config                     | <b>CLI</b> | <b>Attributes</b>            |                                              |                                                             |      |       |  |
|------------------------|----------------------------|------------|------------------------------|----------------------------------------------|-------------------------------------------------------------|------|-------|--|
|                        |                            |            |                              | <b>IOS Command Line Interface</b>            |                                                             |      |       |  |
| PASSWOKOH<br>Password: |                            |            |                              |                                              |                                                             |      |       |  |
|                        | R1#show ip protocols       |            |                              |                                              |                                                             |      |       |  |
|                        | Routing Protocol is "rip"  |            |                              |                                              |                                                             |      |       |  |
|                        |                            |            |                              |                                              | Sending updates every 30 seconds, next due in 0 seconds     |      |       |  |
|                        |                            |            |                              |                                              | Invalid after 180 seconds, hold down 180, flushed after 240 |      |       |  |
|                        |                            |            |                              |                                              | Outgoing update filter list for all interfaces is not set   |      |       |  |
|                        |                            |            |                              |                                              | Incoming update filter list for all interfaces is not set   |      |       |  |
|                        | Redistributing: rip        |            |                              |                                              |                                                             |      |       |  |
|                        |                            |            |                              |                                              | Default version control: send version 2, receive 2          |      |       |  |
|                        | Interface                  |            |                              |                                              | Send Recv Triggered RIP Key-chain                           |      |       |  |
|                        | Serial0/0/0                |            | $\overline{2}$               |                                              |                                                             |      |       |  |
|                        |                            |            |                              | Automatic network summarization is in effect |                                                             |      |       |  |
|                        | Maximum path: 4            |            |                              |                                              |                                                             |      |       |  |
|                        | Routing for Networks:      |            |                              |                                              |                                                             |      |       |  |
|                        |                            | 10.0.0.0   |                              |                                              |                                                             |      |       |  |
|                        |                            | 172.30.0.0 |                              |                                              |                                                             |      |       |  |
|                        | Passive Interface(s):      |            |                              |                                              |                                                             |      |       |  |
|                        |                            |            | GigabitEthernet0/1           |                                              |                                                             |      |       |  |
|                        |                            |            | Routing Information Sources: |                                              |                                                             |      |       |  |
|                        |                            | 10.1.1.2   |                              | 120                                          | Gateway Distance Last Update<br>00:00:05                    |      |       |  |
|                        | Distance: (default is 120) |            |                              |                                              |                                                             |      |       |  |
| R1#                    |                            |            |                              |                                              |                                                             |      |       |  |
|                        |                            |            |                              |                                              |                                                             |      |       |  |
|                        | Ctrl+F6 to exit CLI focus  |            |                              |                                              |                                                             | Copy | Paste |  |
|                        |                            |            |                              |                                              |                                                             |      |       |  |
|                        |                            |            |                              |                                              |                                                             |      |       |  |
|                        |                            |            |                              |                                              |                                                             |      |       |  |

Figura 13

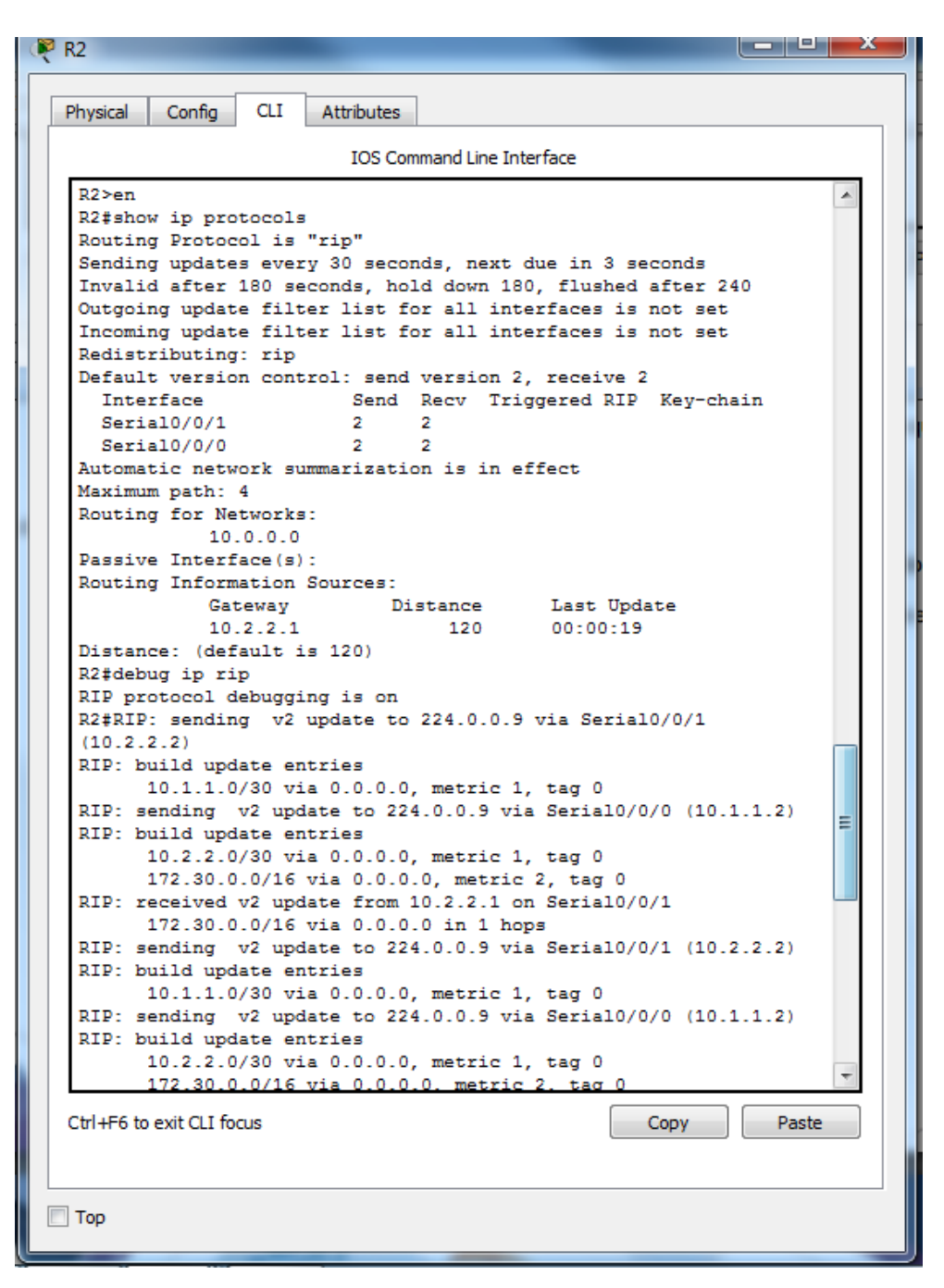

Figura 15

Al emitir el comando **debug ip rip** en el R2, ¿qué información se proporciona que confirma que RIPv2 está en ejecución?

Al emitir este comando nos informa que la depuración del protocolo está activada

Cuando haya terminado de observar los resultados de la depuración, emita el comando **undebug all** en la petición de entrada del modo EXEC privilegiado.

Al emitir el comando **show run** en el R3, ¿qué información se proporciona que confirma que RIPv2 está en ejecución?

#### Se proporciona información de que esta en router rip, versión 2

**d.** Examinar el sumarización automática de las rutas.

Las LAN conectadas al R1 y el R3 se componen de redes no contiguas. El R2 muestra dos rutas de igual costo a la red 172.30.0.0/16 en la tabla de routing. El R2 solo muestra la dirección de red principal con clase 172.30.0.0 y no muestra ninguna de las subredes de esta red.

### R2# **show ip route**

<Output Omitted>

10.0.0.0/8 is variably subnetted, 4 subnets, 2 masks

- C 10.1.1.0/30 is directly connected, Serial0/0/0
- L 10.1.1.2/32 is directly connected, Serial0/0/0
- C 10.2.2.0/30 is directly connected, Serial0/0/1
- L 10.2.2.2/32 is directly connected, Serial0/0/1
- R 172.30.0.0/16 [120/1] via 10.2.2.1, 00:00:23, Serial0/0/1 [120/1] via 10.1.1.1, 00:00:09, Serial0/0/0

209.165.201.0/24 is variably subnetted, 2 subnets, 2 masks

- C 209.165.201.0/24 is directly connected, GigabitEthernet0/0
- L 209.165.201.1/32 is directly connected, GigabitEthernet0/0

```
الهادد
                                                                           \mathbf{x}R<sub>2</sub>CLI
  Physical
           Config
                          Attributes
                            IOS Command Line Interface
   RIP: build update entries
         10.1.1.0/30 via 0.0.0.0, metric 1, tag 0
   RIP: sending v2 update to 224.0.0.9 via Serial0/0/0 (10.1.1.2)
   RIP: build update entries
         10.2.2.0/30 via 0.0.0.0, metric 1, tag 0
         172.30.0.0/16 via 0.0.0.0, metric 2, tag 0
   R<sub>2</sub>>en
   R2#show ip route
   Codes: L - local, C - connected, S - static, R - RIP, M - mobile,
   B - BGPD - EIGRP, EX - EIGRP external, O - OSPF, IA - OSPF inter
   area
          N1 - OSPF NSSA external type 1, N2 - OSPF NSSA external
   type 2
          E1 - OSPF external type 1, E2 - OSPF external type 2, E -
   EGP
           i - IS-IS, L1 - IS-IS level-1, L2 - IS-IS level-2, ia -
   IS-IS inter area
           * - candidate default, U - per-user static route, o - ODR
           P - periodic downloaded static route
   Gateway of last resort is not set
        10.0.0.0/8 is variably subnetted, 4 subnets, 2 masks
   с
            10.1.1.0/30 is directly connected, Serial0/0/0
   L
            10.1.1.2/32 is directly connected, Serial0/0/0
   с
            10.2.2.0/30 is directly connected, Serial0/0/1
           10.2.2.2/32 is directly connected, Serial0/0/1
   Ŀ
   R
        172.30.0.0/16 [120/1] via 10.2.2.1, 00:00:25, Serial0/0/1
        209.165.201.0/24 is variably subnetted, 2 subnets, 2 masks
   с
           209.165.201.0/24 is directly connected,
   GigabitEthernet0/0
            209.165.201.1/32 is directly connected,
   L
                                                                         Ξ
   GigabitEthernet0/0
   R2#RIP: received v2 update from 10.2.2.1 on Serial0/0/1
          172.30.0.0/16 via 0.0.0.0 in 1 hops
  Ctrl+F6 to exit CLI focus
                                                        Copy
                                                                   Paste
```
Figura 16

El R1 solo muestra sus propias subredes para la red 172.30.0.0. El R1 no tiene ninguna ruta para las subredes 172.30.0.0 en el R3.

### R1# **show ip route**

#### <Output Omitted>

10.0.0.0/8 is variably subnetted, 3 subnets, 2 masks

- C 10.1.1.0/30 is directly connected, Serial0/0/0
- L 10.1.1.1/32 is directly connected, Serial0/0/0
- R 10.2.2.0/30 [120/1] via 10.1.1.2, 00:00:21, Serial0/0/0 172.30.0.0/16 is variably subnetted, 2 subnets, 2 masks
- C 172.30.10.0/24 is directly connected, GigabitEthernet0/1
- L 172.30.10.1/32 is directly connected, GigabitEthernet0/1

 $P$ R1

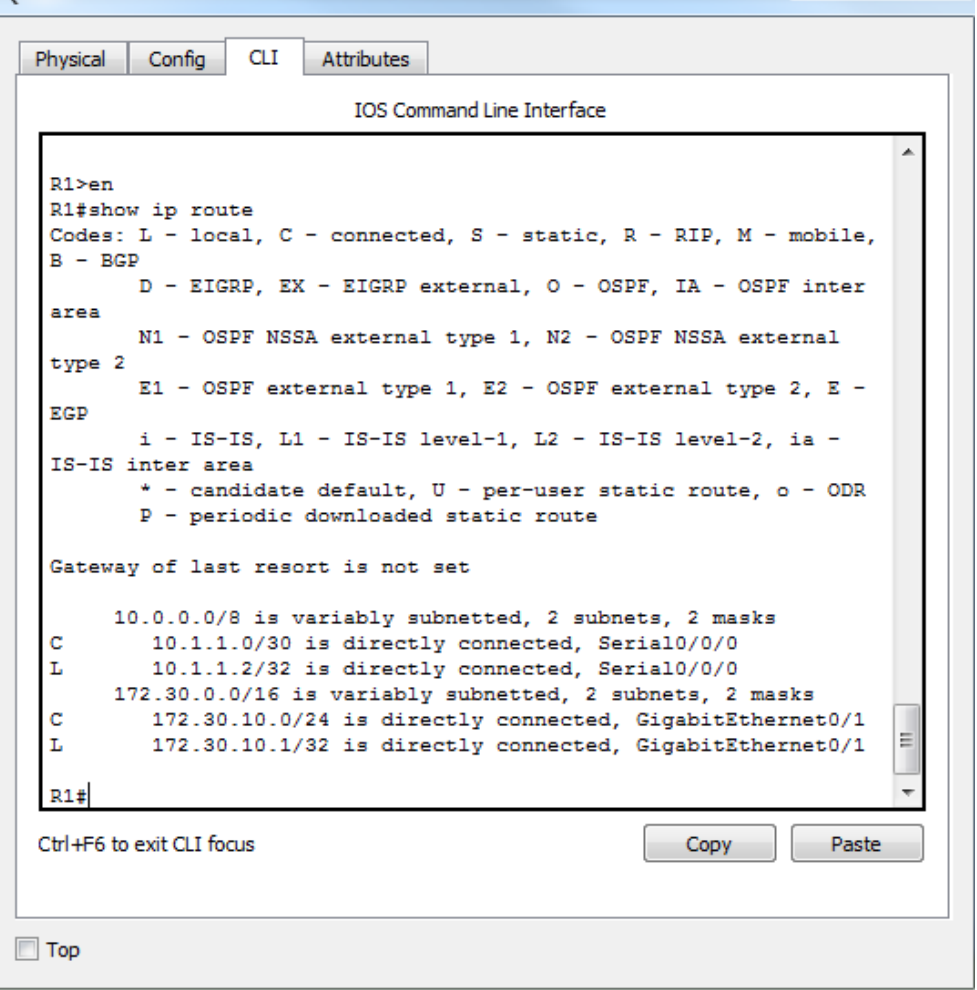

Figura 17

El R3 solo muestra sus propias subredes para la red 172.30.0.0. El R3 no tiene ninguna ruta para las subredes 172.30.0.0 en el R1.

### R3# **show ip route**

### <Output Omitted>

- 10.0.0.0/8 is variably subnetted, 3 subnets, 2 masks
- C 10.2.2.0/30 is directly connected, Serial0/0/1
- L 10.2.2.1/32 is directly connected, Serial0/0/1
- R 10.1.1.0/30 [120/1] via 10.2.2.2, 00:00:23, Serial0/0/1 172.30.0.0/16 is variably subnetted, 2 subnets, 2 masks
- C 172.30.30.0/24 is directly connected, GigabitEthernet0/1
- L 172.30.30.1/32 is directly connected, GigabitEthernet0/1

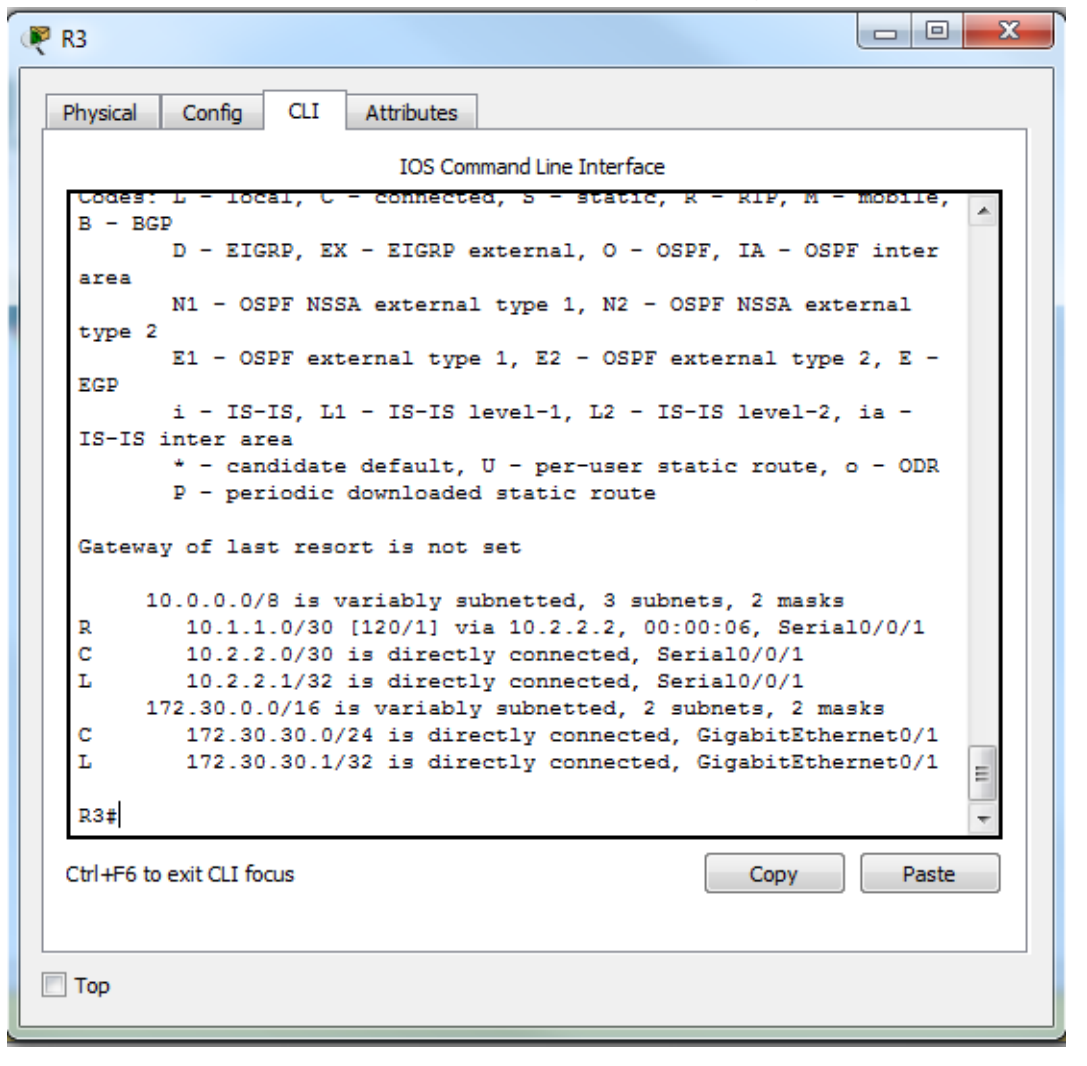

Figura 18

Utilice el comando **debug ip rip** en el R2 para determinar las rutas recibidas en las actualizaciones RIP del R3 e indíquelas a continuación.

الواده **PR2** Physical Config CLT **Attributes IOS Command Line Interface** R2#debug ip rip RIP protocol debugging is on R2#RIP: sending v2 update to 224.0.0.9 via Serial0/0/1  $(10.2.2.2)$ RIP: build update entries 10.1.1.0/30 via 0.0.0.0, metric 1, tag 0 RIP: sending v2 update to 224.0.0.9 via Serial0/0/0 (10.1.1.2) RIP: build update entries 10.2.2.0/30 via 0.0.0.0, metric 1, tag 0 172.30.0.0/16 via 0.0.0.0, metric 2, tag 0 RIP: received v2 update from 10.2.2.1 on Serial0/0/1 172.30.0.0/16 via 0.0.0.0 in 1 hops RIP: sending v2 update to 224.0.0.9 via Serial0/0/1 (10.2.2.2) RIP: build update entries 10.1.1.0/30 via 0.0.0.0, metric 1, tag 0 RIP: sending v2 update to 224.0.0.9 via Serial0/0/0 (10.1.1.2) RIP: build update entries 10.2.2.0/30 via 0.0.0.0, metric 1, tag 0 172.30.0.0/16 via 0.0.0.0, metric 2, tag 0 RIP: received v2 update from 10.2.2.1 on Serial0/0/1 172.30.0.0/16 via 0.0.0.0 in 1 hops RIP: sending v2 update to 224.0.0.9 via Serial0/0/1 (10.2.2.2) RIP: build update entries 10.1.1.0/30 via 0.0.0.0, metric 1, tag 0 RIP: sending v2 update to 224.0.0.9 via Serial0/0/0 (10.1.1.2) RIP: build update entries 10.2.2.0/30 via 0.0.0.0, metric 1, tag 0 172.30.0.0/16 via 0.0.0.0, metric 2, tag 0 RIP: received v2 update from 10.2.2.1 on Serial0/0/1 172.30.0.0/16 via 0.0.0.0 in 1 hops RIP: sending v2 update to 224.0.0.9 via Serial0/0/1 (10.2.2.2) RIP: build update entries 10.1.1.0/30 via 0.0.0.0, metric 1, tag 0 RTP: sending v2 undate to 224 0 0 9 via Serial0/0/0 (10 1 1 2)

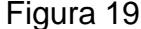

El R3 no está envía ninguna de las subredes 172.30.0.0, solo la ruta resumida 172.30.0.0/16, incluida la máscara de subred. Por lo tanto, las tablas de routing del R1 y el R2 no muestran las subredes 172.30.0.0 en el R3.

#### **Paso 3. Desactivar la sumarización automática.**

a. El comando **no auto-summary** se utiliza para desactivar la sumarización automática en RIPv2. Deshabilite la sumarización automática en todos los routers. Los routers ya no resumirán las rutas en los límites de las redes principales con clase. Aquí se muestra R1 como ejemplo.

R1(config)# **router rip** R1(config-router)# **no auto-summary**

**b.** Emita el comando **clear ip route \*** para borrar la tabla de routing.

R1(config-router)# **end**

R1# **clear ip route \***

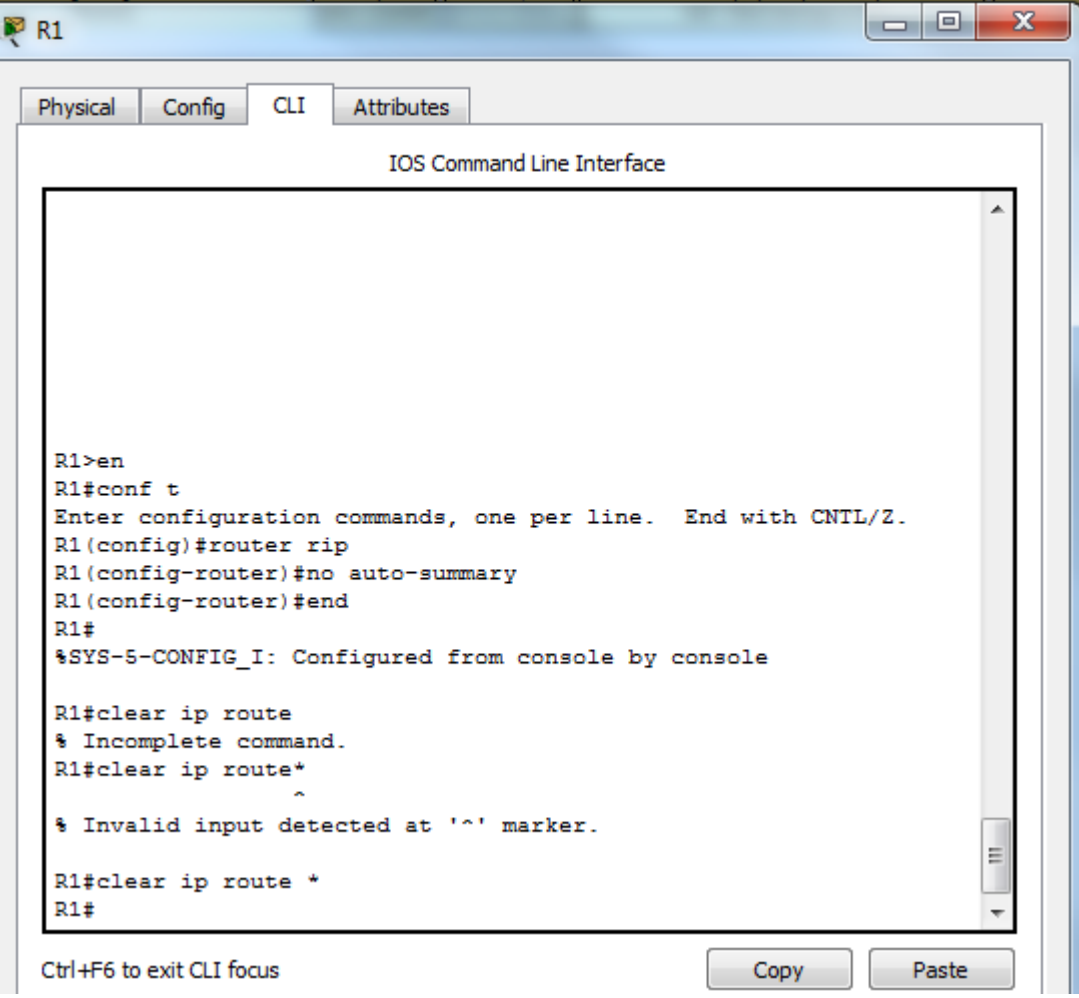

Figura 20

```
\Box\mathbf{x}R<sub>2</sub>. . . .
           Config
                   CLI
                         Attributes
  Physical
                            IOS Command Line Interface
   RIP: sending v2 update to 224.0.0.9 via Serial0/0/1 (10.2.2.2)
   RIP: build update entries
         10.1.1.0/30 via 0.0.0.0, metric 1, tag 0
   RIP: sending v2 update to 224.0.0.9 via Serial0/0/0 (10.1.1.2)
   RIP: build update entries
         10.2.2.0/30 via 0.0.0.0, metric 1, tag 0
         172.30.0.0/16 via 0.0.0.0, metric 2, tag 0
   RIP: received v2 update from 10.2.2.1 on Serial0/0/1
         172.30.0.0/16 via 0.0.0.0 in 1 hops
   RIP: sending v2 update to 224.0.0.9 via Serial0/0/1 (10.2.2.2)
   RIP: build update entries
         10.1.1.0/30 via 0.0.0.0, metric 1, tag 0
   RIP: sending v2 update to 224.0.0.9 via Serial0/0/0 (10.1.1.2)
   RIP: build update entries
         10.2.2.0/30 via 0.0.0.0, metric 1, tag 0
         172.30.0.0/16 via 0.0.0.0, metric 2, tag 0
   RIP: received v2 update from 10.2.2.1 on Serial0/0/1
         172.30.0.0/16 via 0.0.0.0 in 1 hops
   R2# no debug ip rip
   RIP protocol debugging is off
   R2#conf t
   Enter configuration commands, one per line. End with CNTL/Z.
                                                                        리
   R2 (config)#router rip
   R2(config-router)#no auto-summary
   R2(config-router)#
  Ctrl+F6 to exit CLI focus
                                                       Copy
                                                                   Paste
```
Figura 21

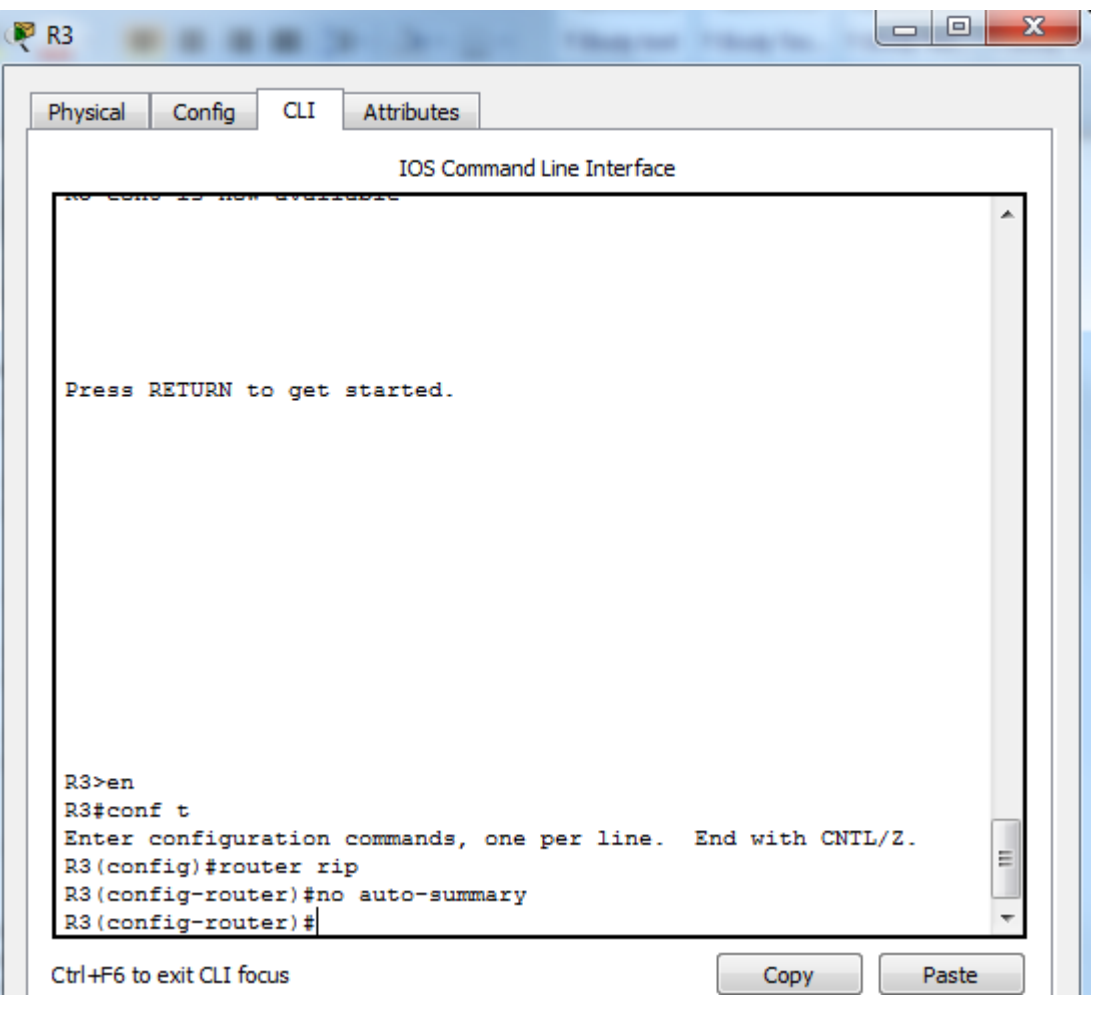

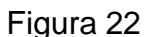

c. Examinar las tablas de enrutamiento Recuerde que la convergencia de las tablas de routing demora un tiempo después de borrarlas.

Las subredes LAN conectadas al R1 y el R3 ahora deberían aparecer en las tres tablas de routing.

### R2# **show ip route**

<Output Omitted>

Gateway of last resort is not set

10.0.0.0/8 is variably subnetted, 4 subnets, 2 masks

- C 10.1.1.0/30 is directly connected, Serial0/0/0
- L 10.1.1.2/32 is directly connected, Serial0/0/0

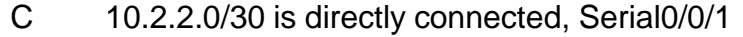

L 10.2.2.2/32 is directly connected, Serial0/0/1

172.30.0.0/16 is variably subnetted, 3 subnets, 2 masks

R 172.30.0.0/16 [120/1] via 10.2.2.1, 00:01:01, Serial0/0/1 [120/1] via 10.1.1.1, 00:01:15, Serial0/0/0

R 172.30.10.0/24 [120/1] via 10.1.1.1, 00:00:21, Serial0/0/0

R 172.30.30.0/24 [120/1] via 10.2.2.1, 00:00:04, Serial0/0/1

209.165.201.0/24 is variably subnetted, 2 subnets, 2 masks

- C 209.165.201.0/24 is directly connected, GigabitEthernet0/0
- L 209.165.201.1/32 is directly connected, GigabitEthernet0/0

 $\begin{array}{c|c|c|c} \hline \multicolumn{3}{c|}{\textbf{0}} & \multicolumn{3}{c|}{\textbf{0}} \\\hline \multicolumn{3}{c|}{\textbf{0}} & \multicolumn{3}{c|}{\textbf{0}} \end{array}$ 

 $\mathbf{x}$ 

**PR2** 

٠

Config **CLT** Attributes Physical IOS Command Line Interface E1 - OSPF external type 1, E2 - OSPF external type 2, E -EGP i - IS-IS, L1 - IS-IS level-1, L2 - IS-IS level-2, ia -IS-IS inter area \* - candidate default, U - per-user static route, o - ODR P - periodic downloaded static route Gateway of last resort is not set 10.0.0.0/8 is variably subnetted, 4 subnets, 2 masks c 10.1.1.0/30 is directly connected, Serial0/0/0 L 10.1.1.2/32 is directly connected, Serial0/0/0 c 10.2.2.0/30 is directly connected, Serial0/0/1 L 10.2.2.2/32 is directly connected, Serial0/0/1 172.30.0.0/16 is variably subnetted, 2 subnets, 2 masks R 172.30.0.0/16 is possibly down, routing via 10.2.2.1, Seria10/0/1 172.30.30.0/24 [120/1] via 10.2.2.1, 00:00:05, R Serial0/0/1 209.165.201.0/24 is variably subnetted, 2 subnets, 2 masks c 209.165.201.0/24 is directly connected, GigabitEthernet0/0 209.165.201.1/32 is directly connected, T. Ξ GigabitEthernet0/0  $R2#$ Ctrl+F6 to exit CLI focus Paste Copy  $\Box$  Top

Figura 23

### R1# **show ip route**

<Output Omitted>

Gateway of last resort is not set

10.0.0.0/8 is variably subnetted, 3 subnets, 2 masks

- C 10.1.1.0/30 is directly connected, Serial0/0/0
- L 10.1.1.1/32 is directly connected, Serial0/0/0
- R 10.2.2.0/30 [120/1] via 10.1.1.2, 00:00:12, Serial0/0/0 172.30.0.0/16 is variably subnetted, 3 subnets, 2 masks
- C 172.30.10.0/24 is directly connected, GigabitEthernet0/1
- L 172.30.10.1/32 is directly connected, GigabitEthernet0/1

R 172.30.30.0/24 [120/2] via 10.1.1.2, 00:00:12, Serial0/0/0

### R3# **show ip route**

<Output Omitted>

- 10.0.0.0/8 is variably subnetted, 3 subnets, 2 masks
- C 10.2.2.0/30 is directly connected, Serial0/0/1
- L 10.2.2.1/32 is directly connected, Serial0/0/1
- R 10.1.1.0/30 [120/1] via 10.2.2.2, 00:00:23, Serial0/0/1 172.30.0.0/16 is variably subnetted, 2 subnets, 2 masks
- C 172.30.30.0/24 is directly connected, GigabitEthernet0/1
- L 172.30.30.1/32 is directly connected, GigabitEthernet0/1
- R 172.30.10.0 [120/2] via 10.2.2.2, 00:00:16, Serial0/0/1

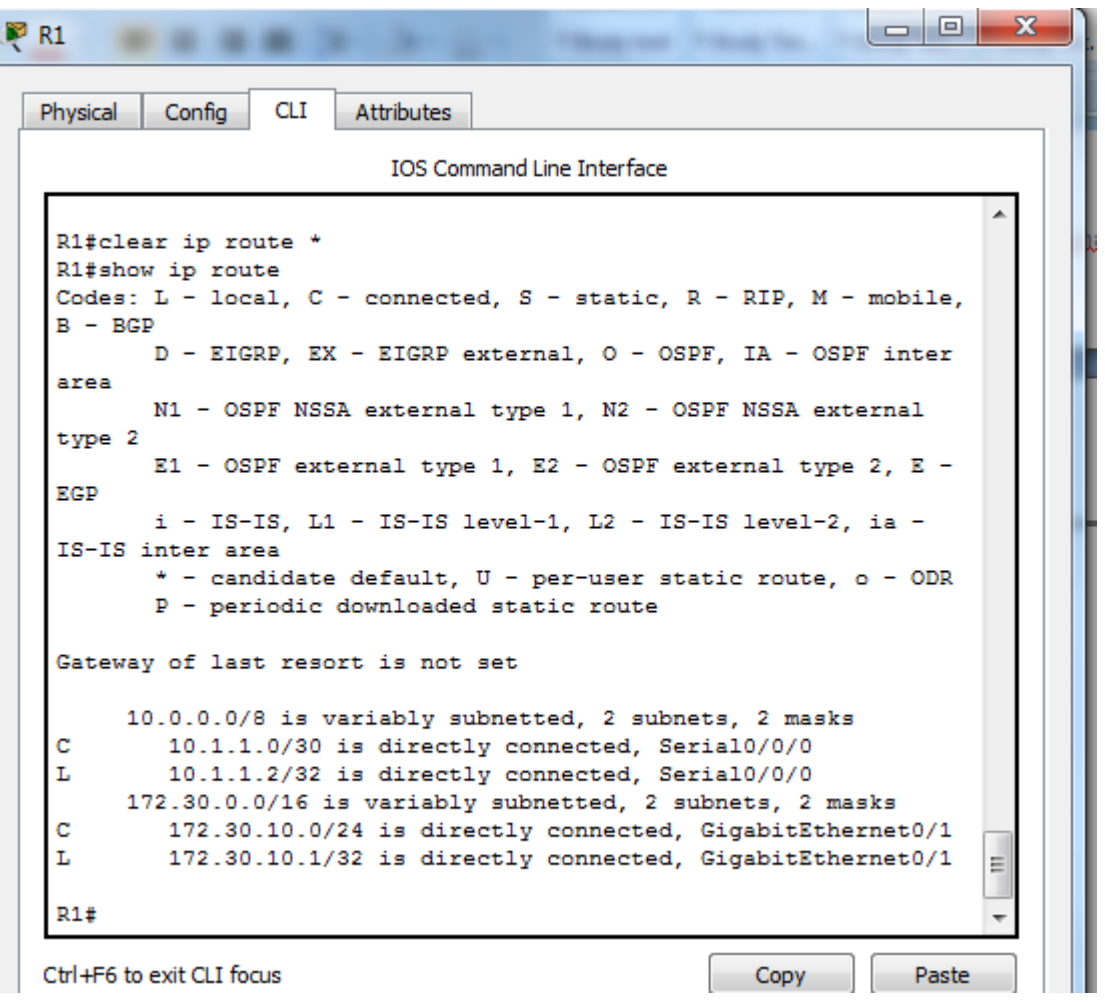

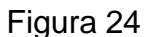

d. Utilice el comando **debug ip rip** en el R2 para examinar las actualizaciones RIP.

### **R2# debug ip rip**

Después de 60 segundos, emita el comando **no debug ip rip**.

¿Qué rutas que se reciben del R3 se encuentran en las actualizaciones RIP?

10.2.2.2

172.30.30.0

¿Se incluyen ahora las máscaras de las subredes en las actualizaciones de enrutamiento?\_\_\_\_\_\_\_\_\_si\_\_\_\_

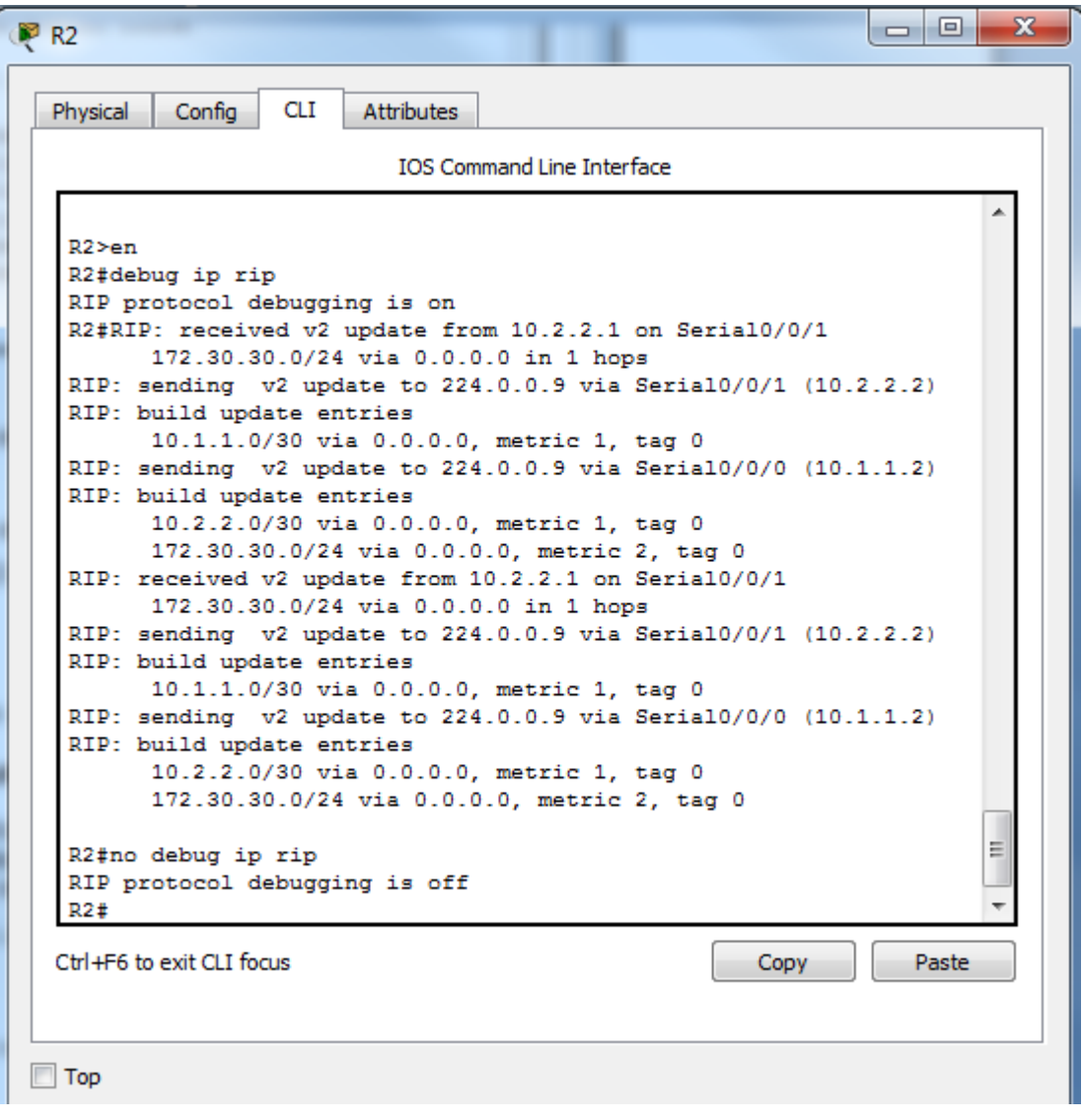

Figura 25

### **Paso 4. Configure y redistribuya una ruta predeterminada para el acceso a Internet.**

a. Desde el R2, cree una ruta estática a la red 0.0.0.0 0.0.0.0, con el comando **ip route**. Esto envía todo tráfico de dirección de destino desconocida a la interfaz G0/0 del R2 hacia la PC-B y simula Internet al establecer un gateway de último recurso en el router R2.

R2(config)# **ip route 0.0.0.0 0.0.0.0 209.165.201.2**

b. El R2 anunciará una ruta a los otros routers si se agrega el comando **default-information originate** a la configuración de RIP.

R2(config)# **router rip**

R2(config-router)# **default-information originate**

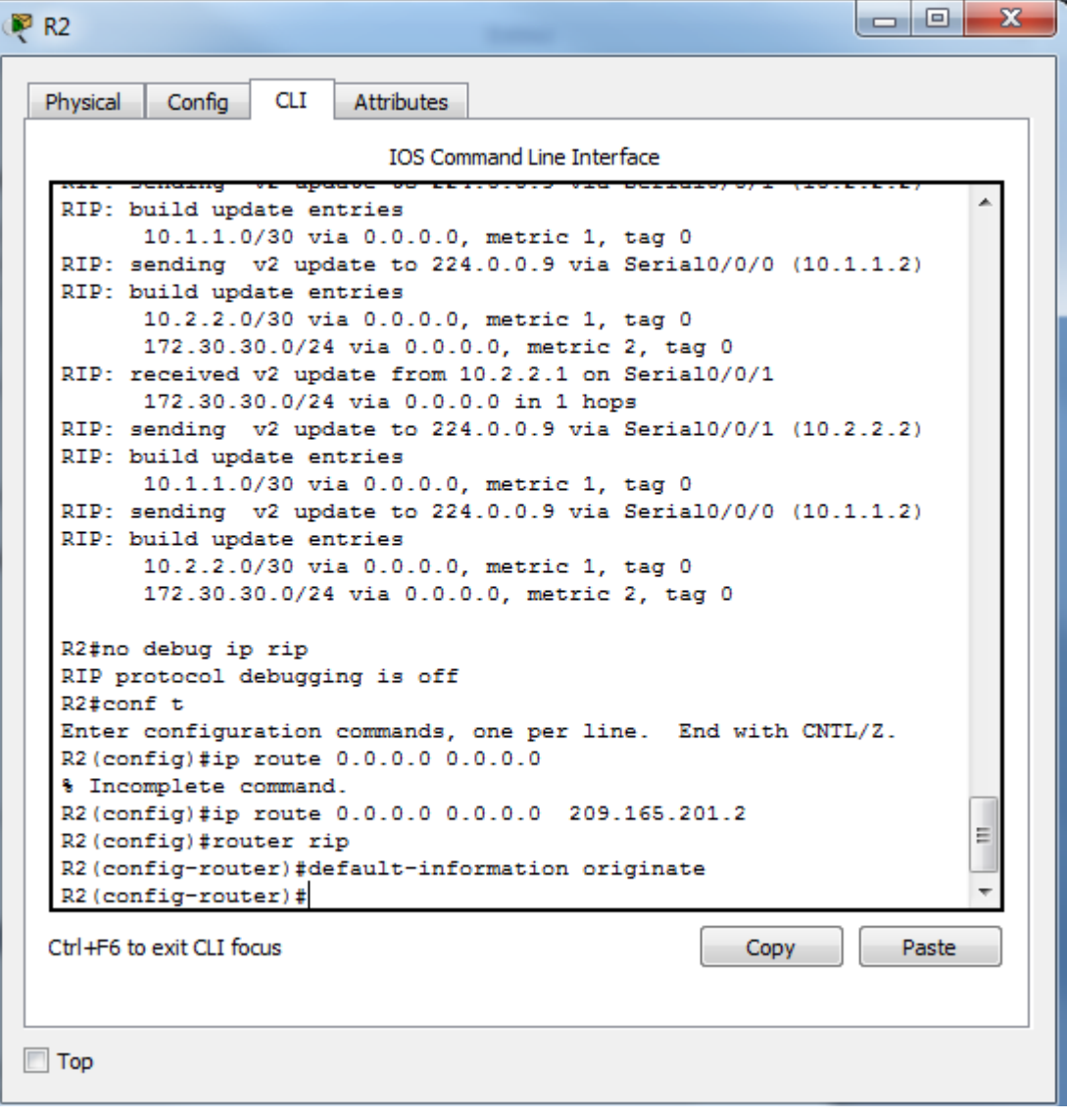

Figura 26

### **Paso 5. Verificar la configuración de enrutamiento.**

**c.** Consulte la tabla de routing en el R1.

R1# **show ip route**

<Output Omitted>

Gateway of last resort is 10.1.1.2 to network 0.0.0.0

### R\* 0.0.0.0/0 [120/1] via 10.1.1.2, 00:00:13, Serial0/0/0

10.0.0.0/8 is variably subnetted, 3 subnets, 2 masks

- C 10.1.1.0/30 is directly connected, Serial0/0/0
- L 10.1.1.1/32 is directly connected, Serial0/0/0
- R 10.2.2.0/30 [120/1] via 10.1.1.2, 00:00:13, Serial0/0/0 172.30.0.0/16 is variably subnetted, 3 subnets, 2 masks
- C 172.30.10.0/24 is directly connected, GigabitEthernet0/1
- L 172.30.10.1/32 is directly connected, GigabitEthernet0/1

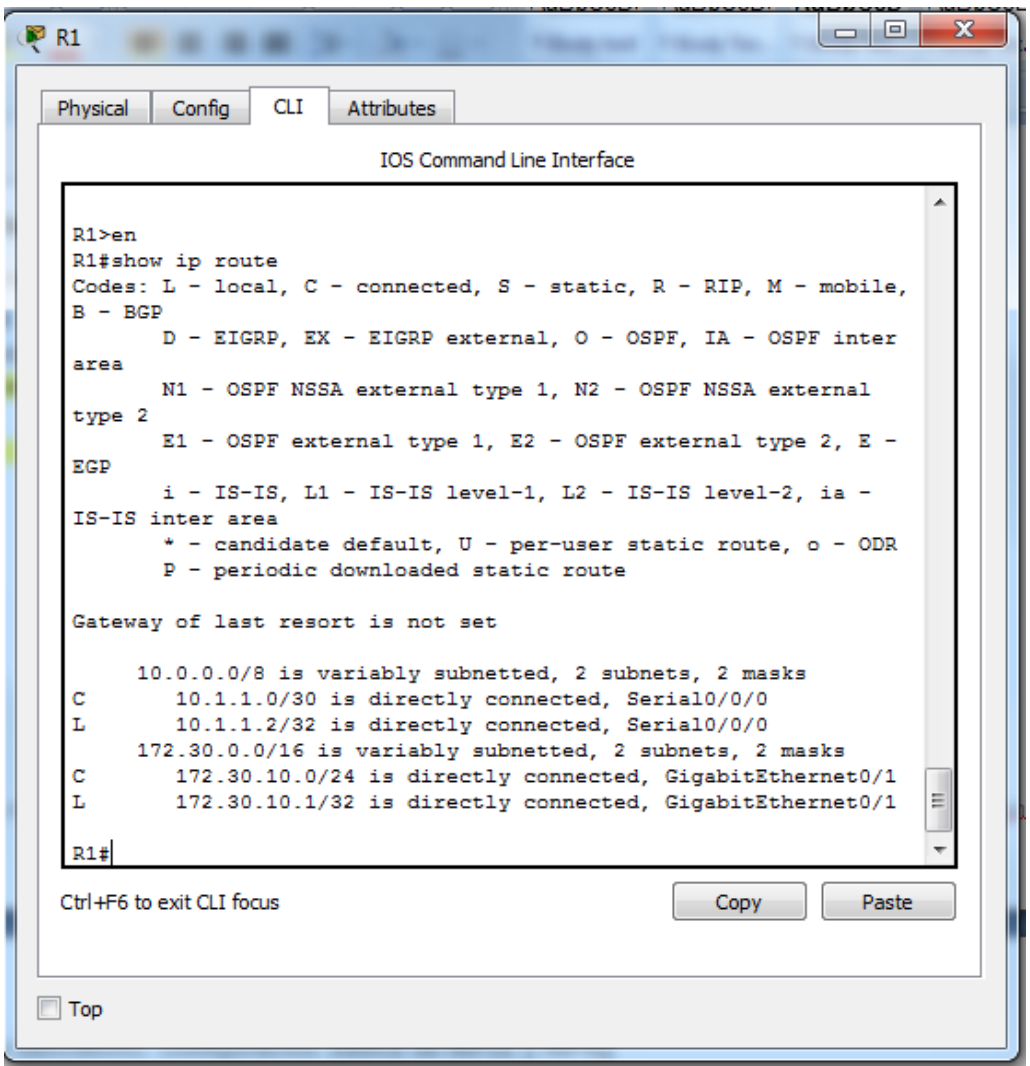

Figura 27

#### R 172.30.30.0/24 [120/2] via 10.1.1.2, 00:00:13, Serial0/0/0

¿Cómo se puede saber, a partir de la tabla de routing, que la red dividida en subredes que comparten el R1 y el R3 tiene una ruta para el tráfico de Internet?

Porque la ruta estática predeterminada aparece publicada en los router R1 yR3

d. Consulte la tabla de routing en el R2.

¿En qué forma se proporciona la ruta para el tráfico de Internet en la tabla de routing?

Publicando en los demás router la ruta estática predeterminada

#### **Paso 6. Verifique la conectividad.**

a. Simule el envío de tráfico a Internet haciendo ping de la PC-A y la PC-C a 209.165.201.2.

¿Tuvieron éxito los pings? \_ \_si

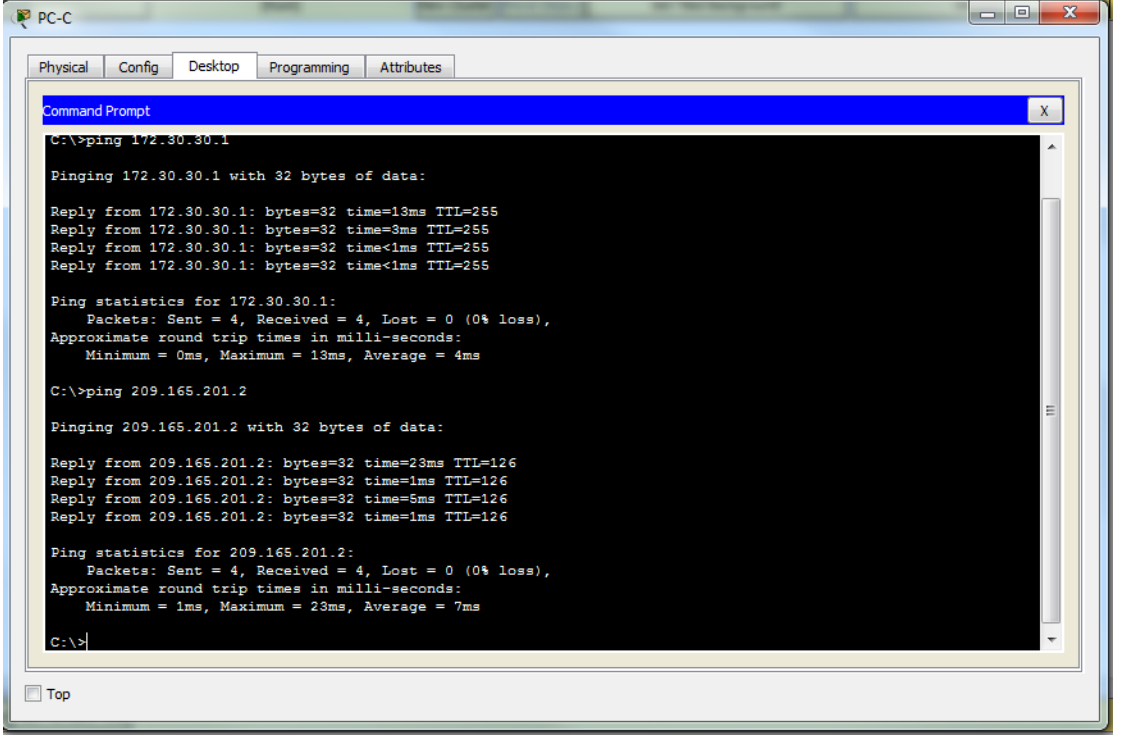

Figura 28

b. Verifique que los hosts dentro de la red dividida en subredes tengan posibilidad de conexión entre sí haciendo ping entre la PC-A y la PC-C.

¿Tuvieron éxito los pings? \_\_\_ si\_\_\_

**Nota:** quizá sea necesario deshabilitar el firewall de las computadoras.

#### **Parte 3: configurar IPv6 en los dispositivos**

En la parte 3, configurará todas las interfaces con direcciones IPv6 y verificará la conectividad.

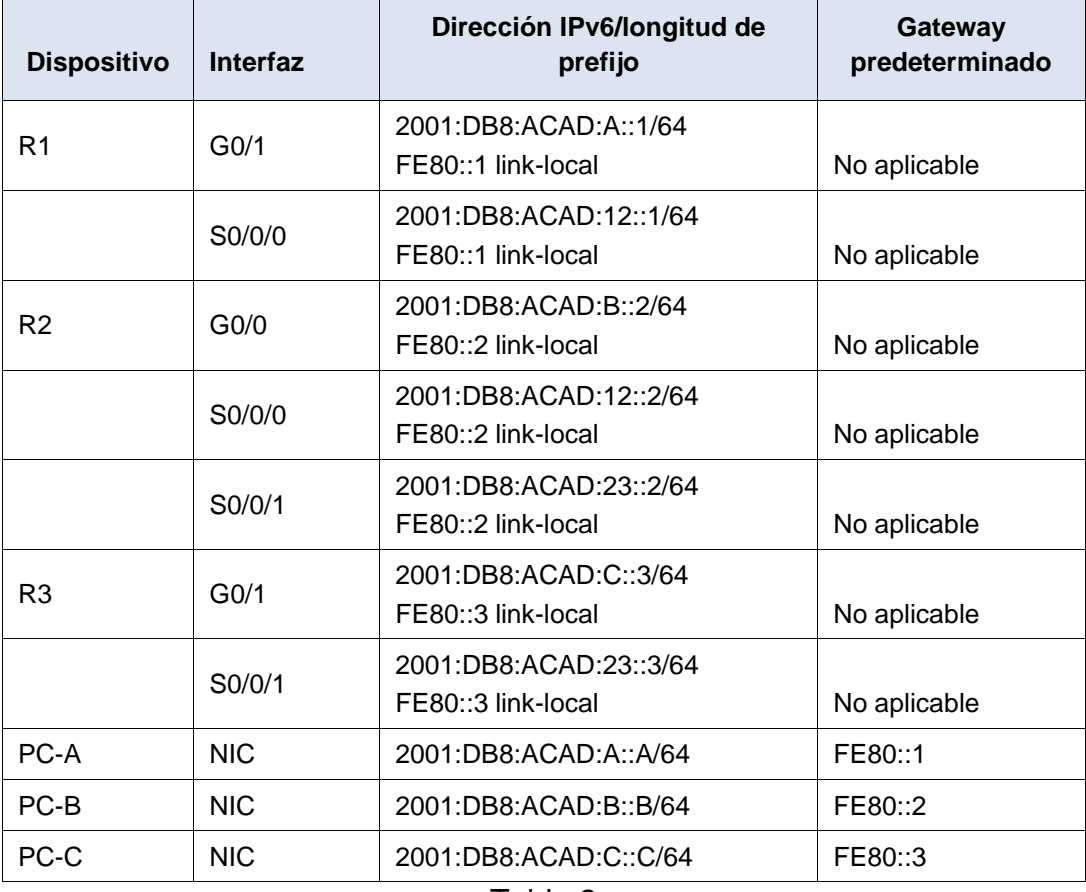

Tabla de direccionamiento

Tabla 2

#### **Paso 1. configurar los equipos host.**

Consulte la tabla de direccionamiento para obtener información de direcciones de los equipos host.

### **Paso 2. configurar IPv6 en los routers.**

**Nota:** la asignación de una dirección IPv6 además de una dirección IPv4 en una interfaz se conoce como "dual-stacking" (o apilamiento doble). Esto se debe a que las pilas de protocolos IPv4 e IPv6 están activas.

a. Para cada interfaz del router, asigne la dirección global y la dirección link local de la tabla de direccionamiento.

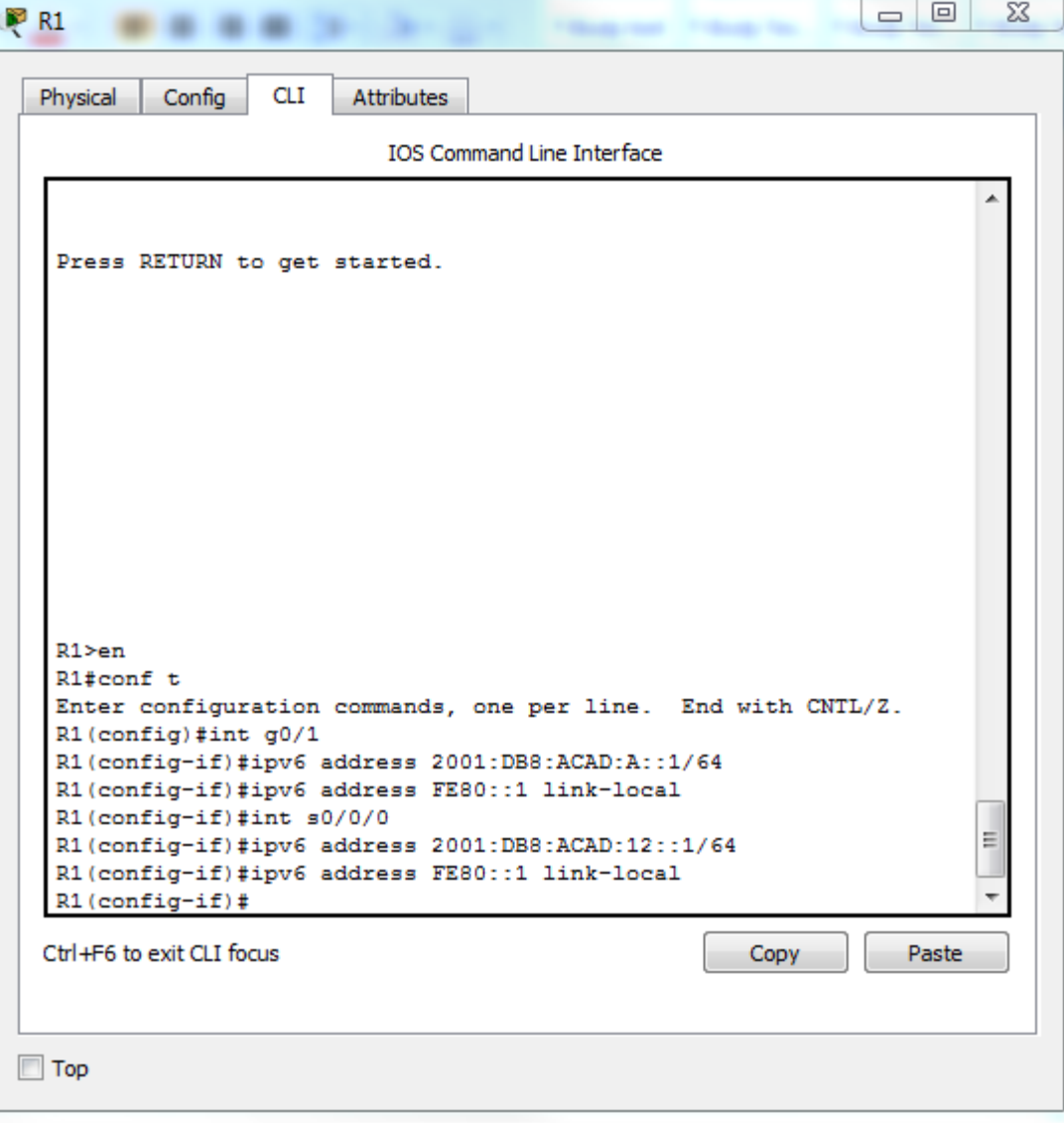

Figura 29

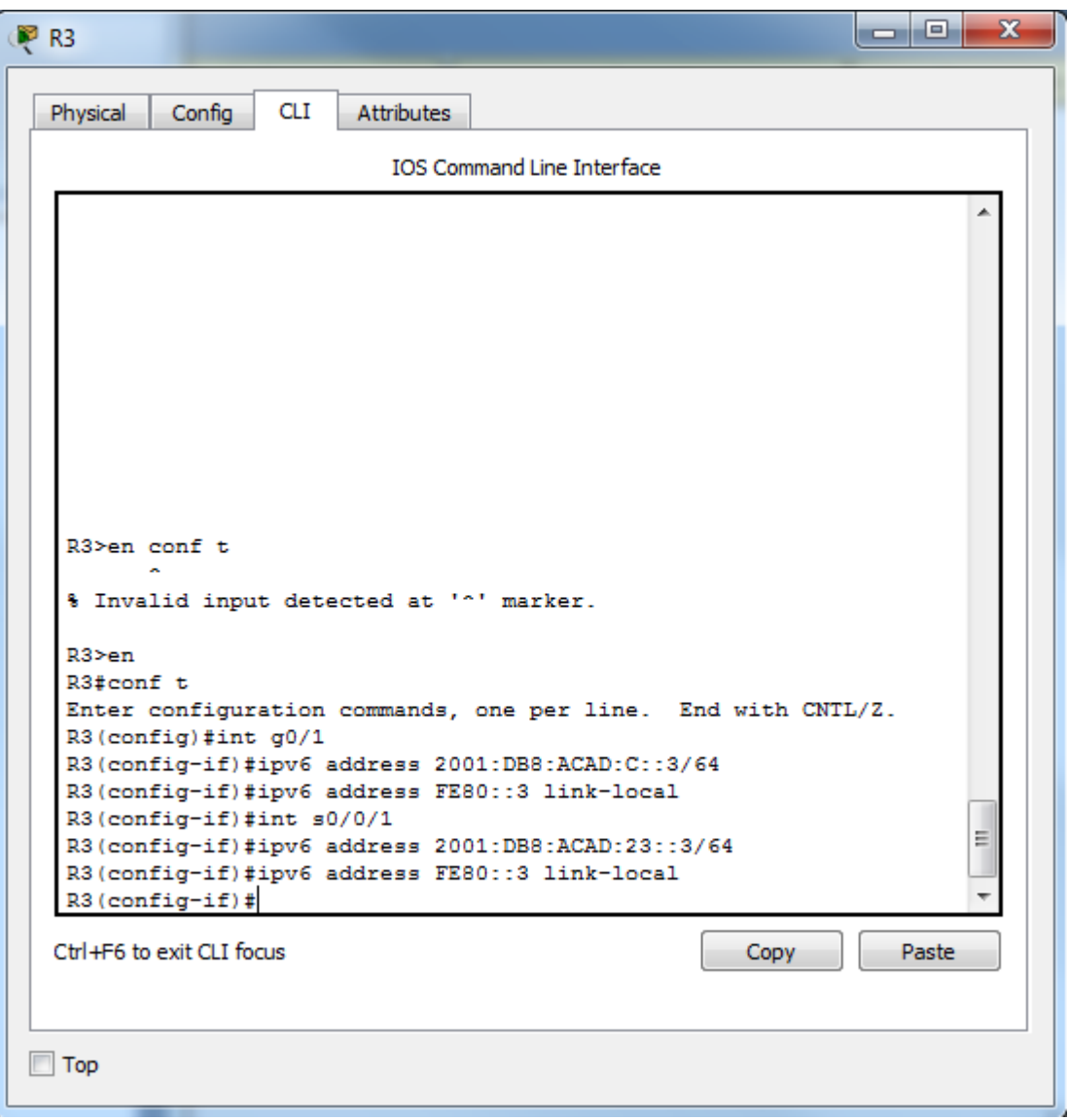

Figura 30

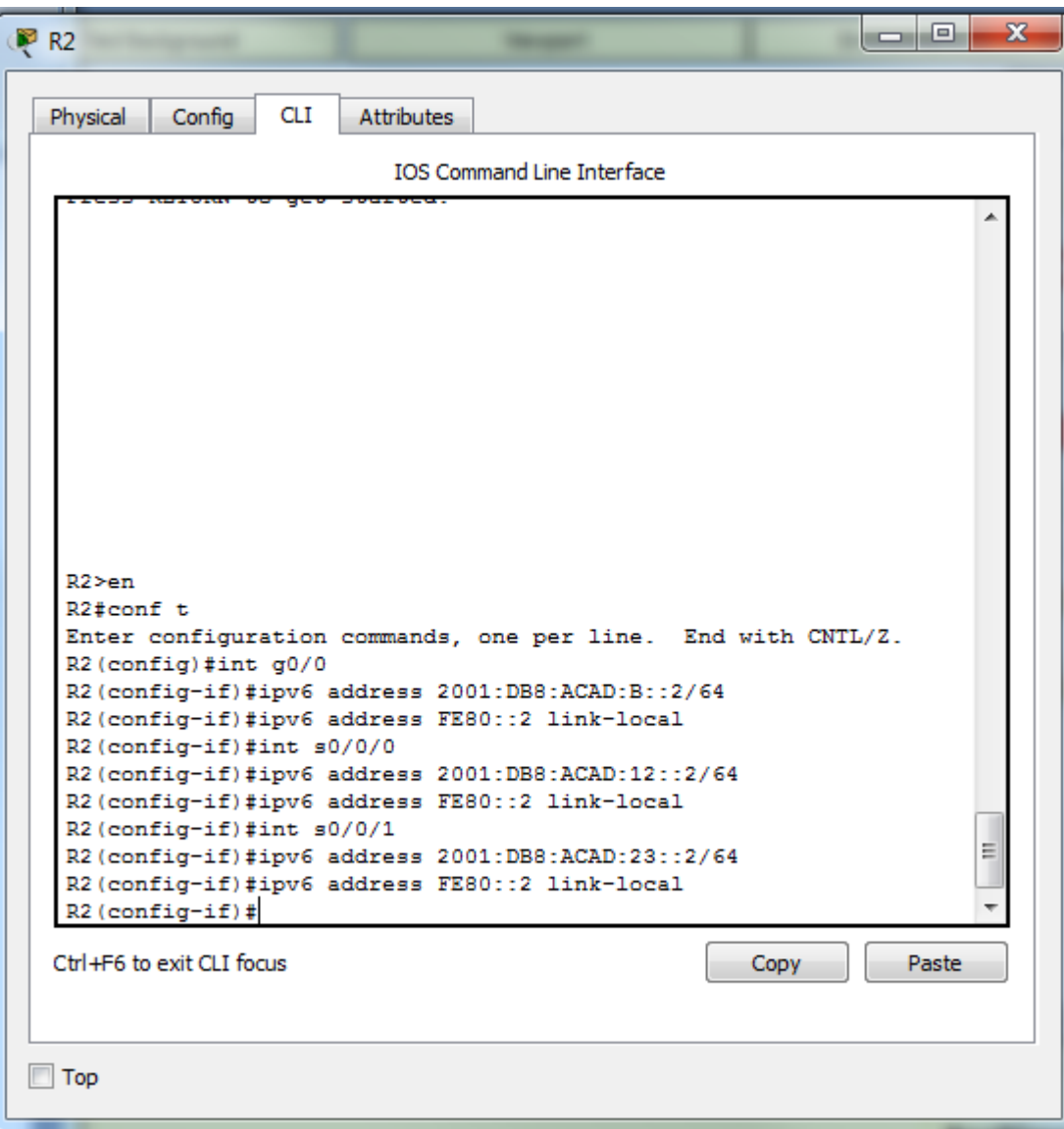

Figura 31

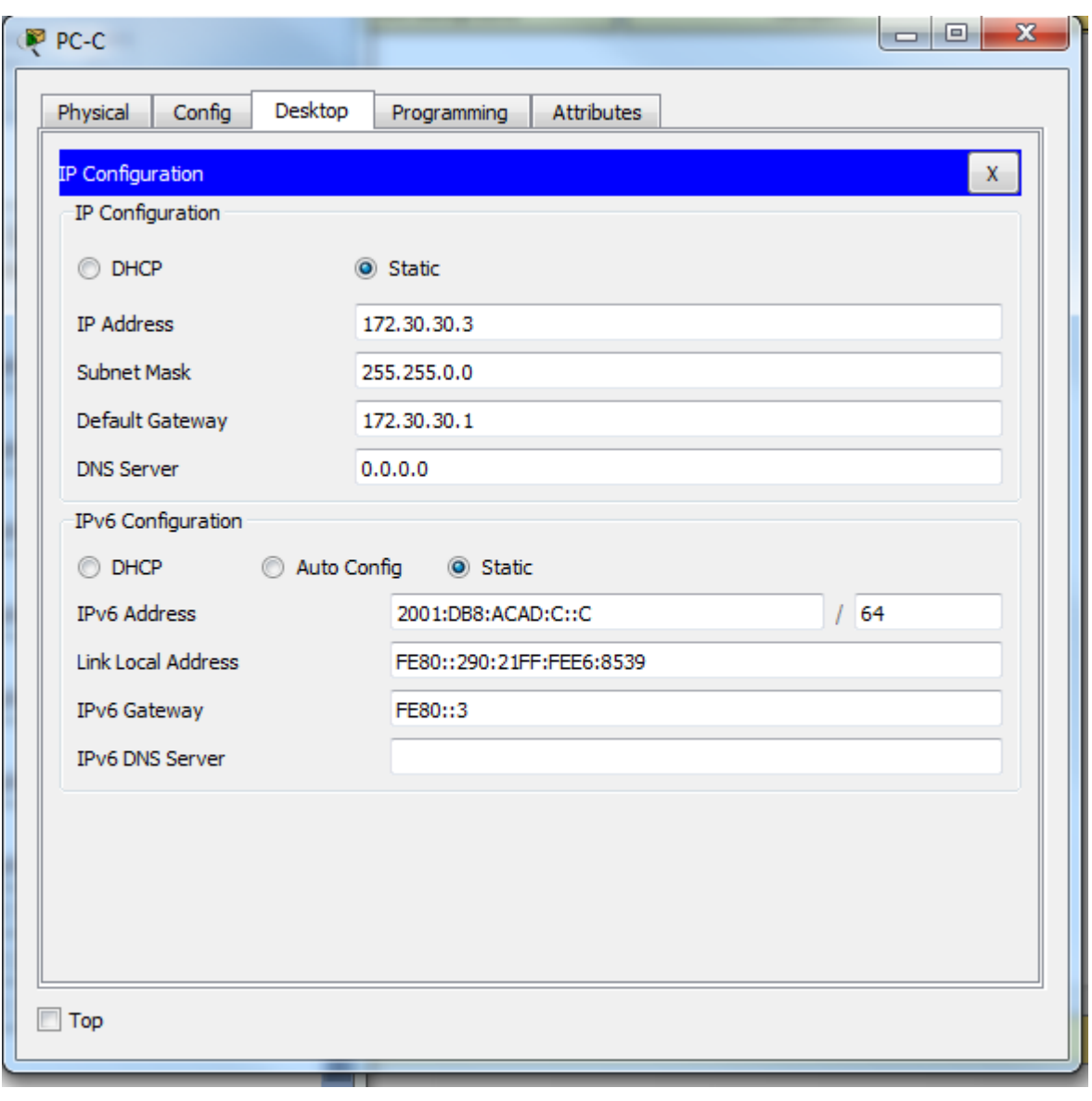

Figura 32

b. Habilite el routing IPv6 en cada router.

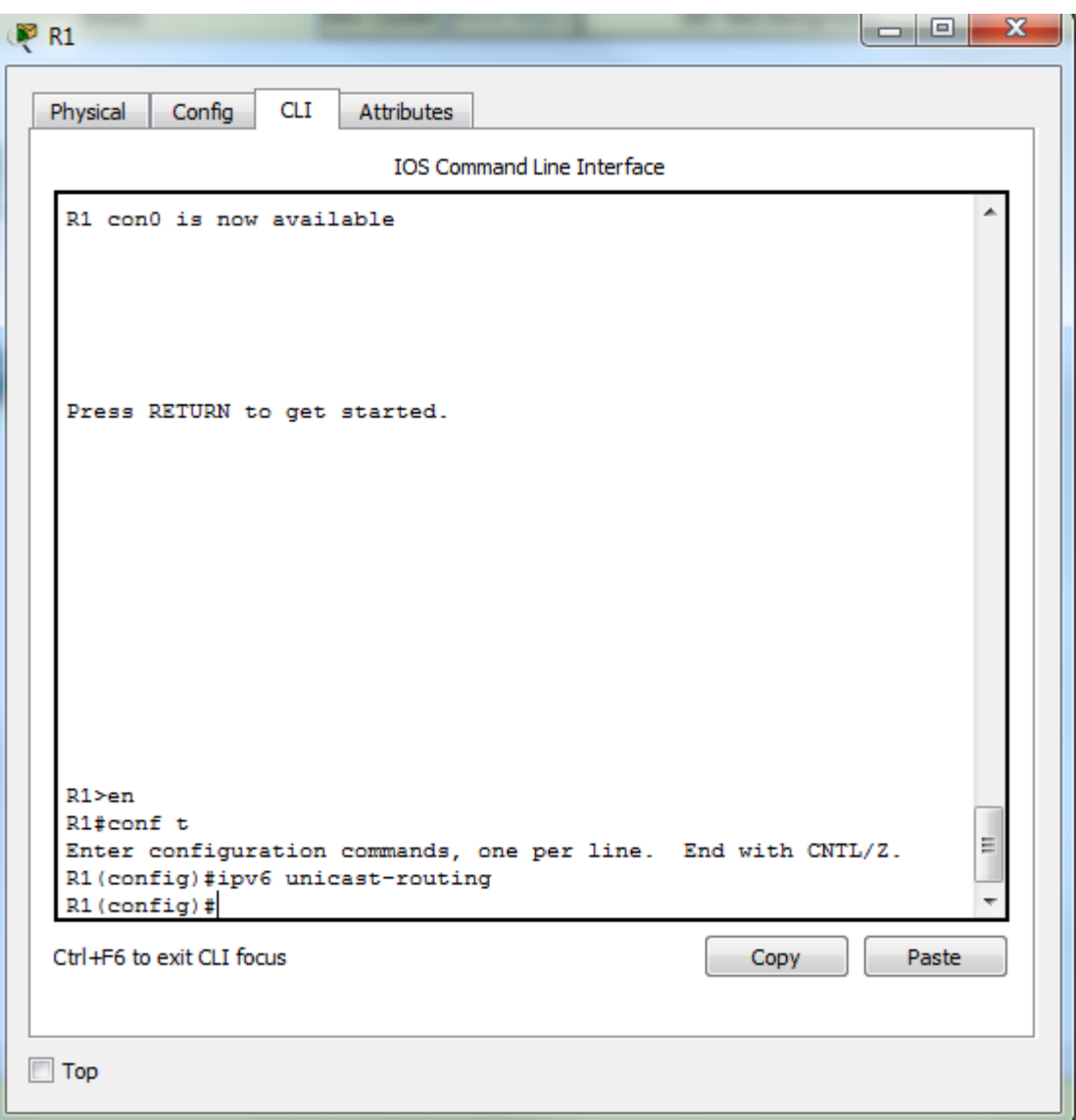

Figura 33

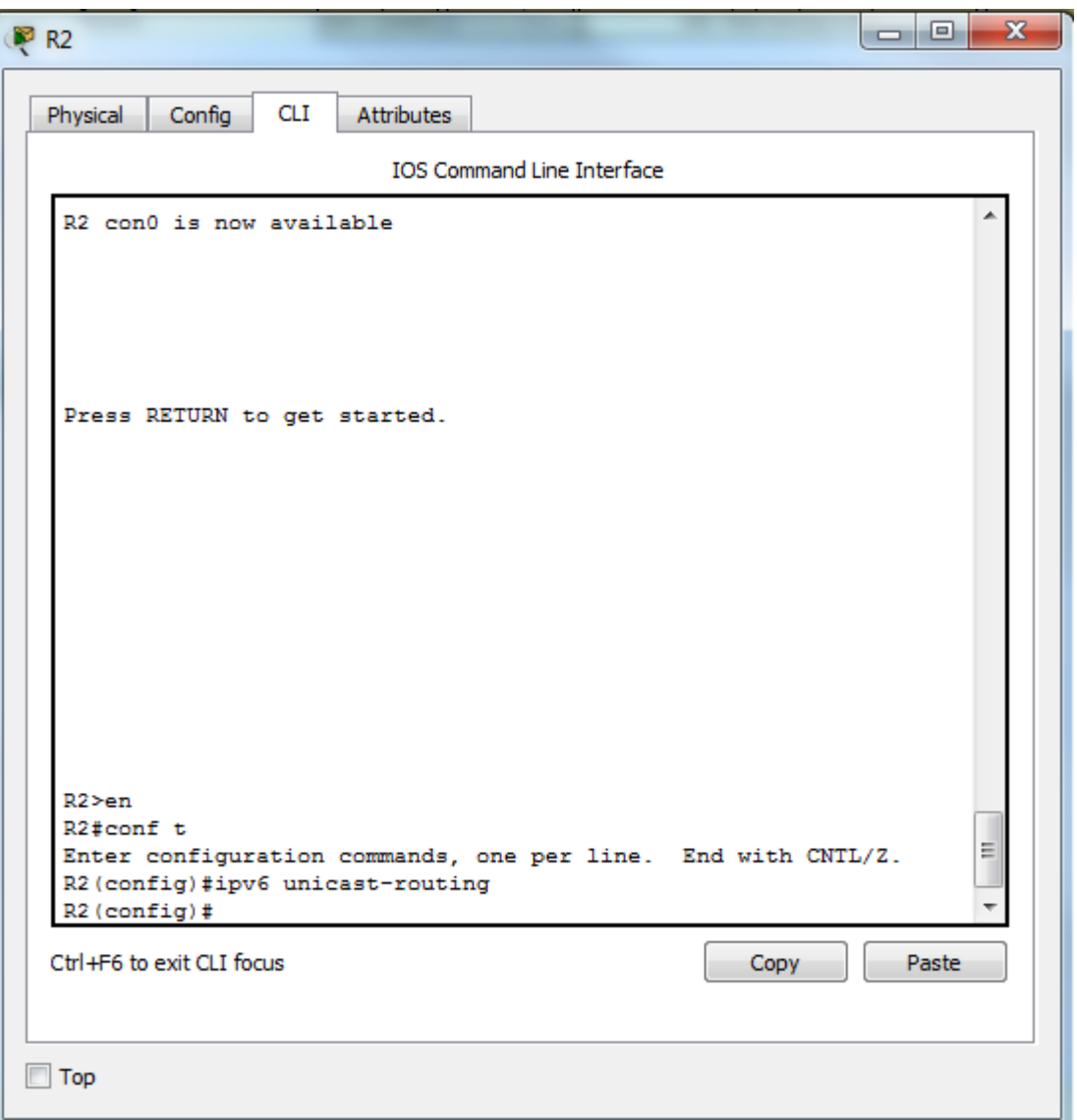

Figura 34

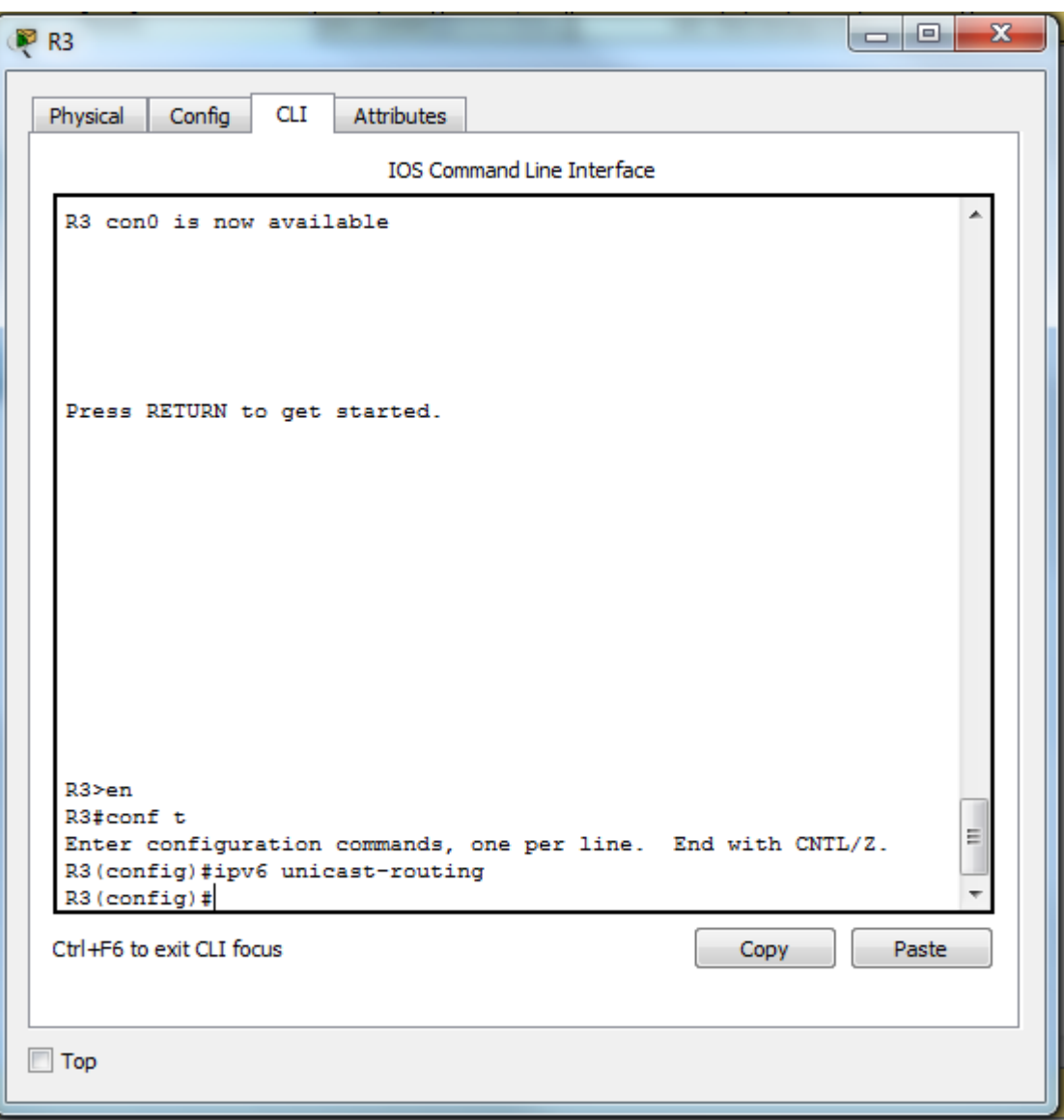

Figura 35

c. Introduzca el comando apropiado para verificar las direcciones IPv6 y el estado de enlace. Escriba el comando en el espacio que se incluye a continuación.

show ipv6 int brief

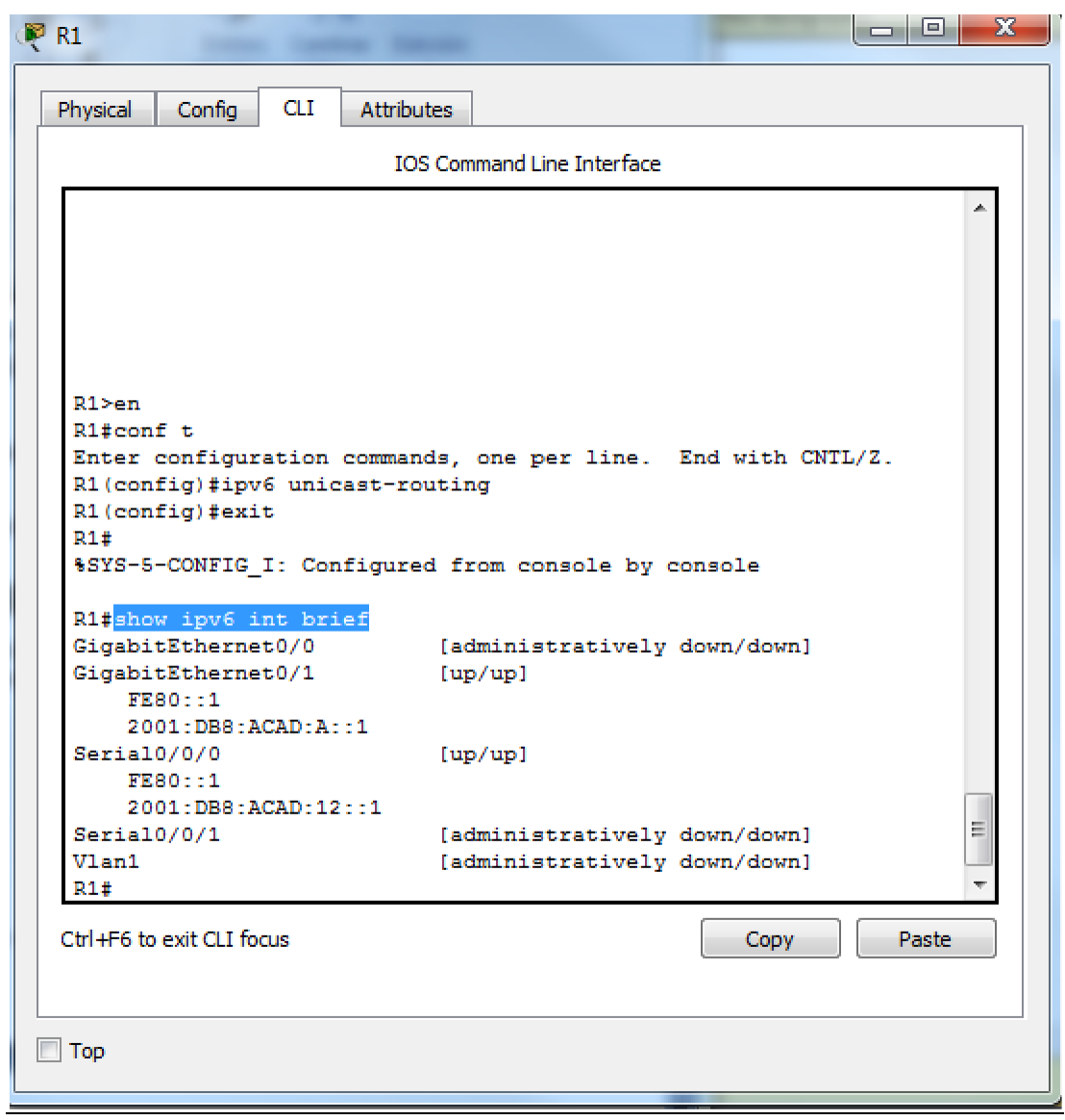

Figura 36

Cada estación de trabajo debe tener capacidad para hacer ping al router conectado. Verifique y resuelva los problemas, si es necesario.

d. Los routers deben poder hacerse ping entre sí. Verifique y resuelva los problemas, si es necesario.

### CONCLUSIONES

Se logra definir conceptos sobre protocolos de comunicación y aplicarlos dentro de un diseño de red, que garantiza la activación de protocolos como RIPv2 y RIPng.

A través del diseño logramos estructurar una red paso a paso, garantizando a través de código su correcto funcionamiento y desempeño de sus equipos, implementando protocolos de enrutamiento como son ipv4 e ipv6.

Se adquirió el conocimiento necesario para configurar y poner en funcionamiento una red de computadores por medio de la configuración exitosa de router.

### BIBLIOGR**A**F**Í**A

Teare, D., Vachon B., Graziani, R. (2015). CISCO Press (Ed). EIGRP Implementation. Implementing Cisco IP Routing (ROUTE) Foundation Learning Guide CCNP ROUTE 300-101. tomado de [https://1drv.ms/b/s!AmIJYei-](https://1drv.ms/b/s!AmIJYei-NT1IlnMfy2rhPZHwEoWx)[NT1IlnMfy2rhPZHwEoWx](https://1drv.ms/b/s!AmIJYei-NT1IlnMfy2rhPZHwEoWx)

Froom, R., Frahim, E. (2015). CISCO Press (Ed). Spanning Tree Implementation. Implementing Cisco IP Switched Networks (SWITCH) Foundation Learning Guide CCNP SWITCH 300-115. Tomado de [https://1drv.ms/b/s!AmIJYei-](https://1drv.ms/b/s!AmIJYei-NT1IlnWR0hoMxgBNv1CJ)[NT1IlnWR0hoMxgBNv1CJ](https://1drv.ms/b/s!AmIJYei-NT1IlnWR0hoMxgBNv1CJ)

<https://staticcourseassets.s3.amazonaws.com/RSE503/es/index.html#9.0.1> Principios básicos de routing y switching: Traducción de direcciones de red para IPv4. (2017), Tomado de: <https://staticcourseassets.s3.amazonaws.com/RSE503/es/index.html#11.0>

CISCO. (s.f.). Principios básicos de routing y switching: Listas de Control de Acceso. (2017), Tomado de: DHCP. Principios de Enrutamiento y Conmutación. (2014) Recuperado de: [https://staticcourseassets.s3.amazonaws.com/RSE50ES/module10/index.html#10.](https://staticcourseassets.s3.amazonaws.com/RSE50ES/module10/index.html#10.0.1.1) [0.1.1](https://staticcourseassets.s3.amazonaws.com/RSE50ES/module10/index.html#10.0.1.1)